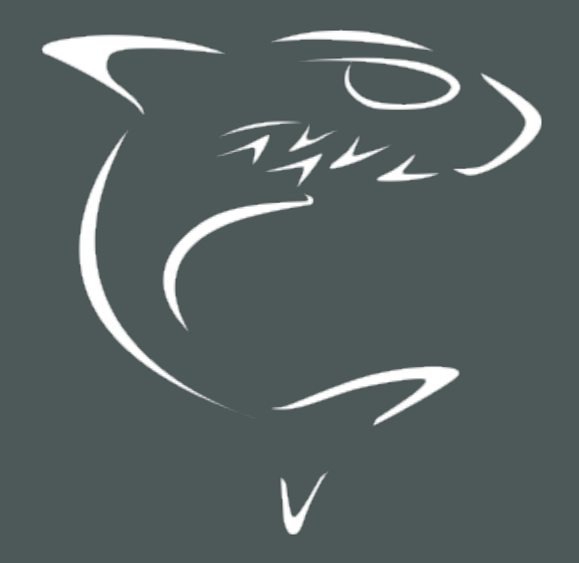

# Haivision Gateway 3.6 REST API Integrator's Reference

HVS-ID-INT-MGW-3.6

# Edition Notice

<span id="page-1-0"></span>© 2015-2023 Haivision. All rights reserved.

This edition and the products it describes contain proprietary and confidential information. No part of this content may be copied, photocopied, reproduced, translated or reduced to any electronic or machinereadable format without prior written permission of Haivision. If this content is distributed with software that includes an end-user agreement, this content and the software described in it, are furnished under license and may be used or copied only in accordance with the terms of that license. Except as permitted by any such license, no part of this content may be reproduced, stored in a retrieval system, or transmitted, in any form or by any means, electronic, mechanical, recording, or otherwise, without the prior written permission of Haivision Systems, Inc. Please note that the content is protected under copyright law even if it is not distributed with software that includes an end-user license agreement.

# <span id="page-1-1"></span>About Haivision

Founded in 2004, Haivision is now a market leader in enterprise video and video streaming technologies. We help the world's top organizations communicate, collaborate and educate. Recognized as one of the most influential companies in video by Streaming Media and one of the fastest growing companies by Deloitte's Technology Fast 500, organizations big and small rely on Haivision solutions to deliver video. Headquartered in Montreal, Canada, and Chicago, USA, we support our global customers with regional offices located throughout the United States, Europe, Asia and South America.

# <span id="page-1-2"></span>**Trademarks**

The Haivision logo, Haivision, and certain other marks are trademarks of Haivision. CoolSign is a registered trademark licensed to Haivision Systems, Inc. All other brand or product names identified in this document are trademarks or registered trademarks of their respective companies or organizations.

# <span id="page-1-3"></span>Disclaimer

The information contained herein is subject to change without notice. Haivision assumes no responsibility for any damages arising from the use of this content, including but not limited to, lost revenue, lost data, claims by third parties, or other damages.

If you have comments or suggestions, please contact [infodev@haivision.com](mailto:infodev@haivision.com).

While every effort has been made to provide accurate and timely information regarding this product and its use, Haivision Systems Inc. shall not be liable for errors or omissions contained herein or for incidental or consequential damages in connection with the furnishing, performance, or use of this material.

# **Contents**

<span id="page-2-0"></span>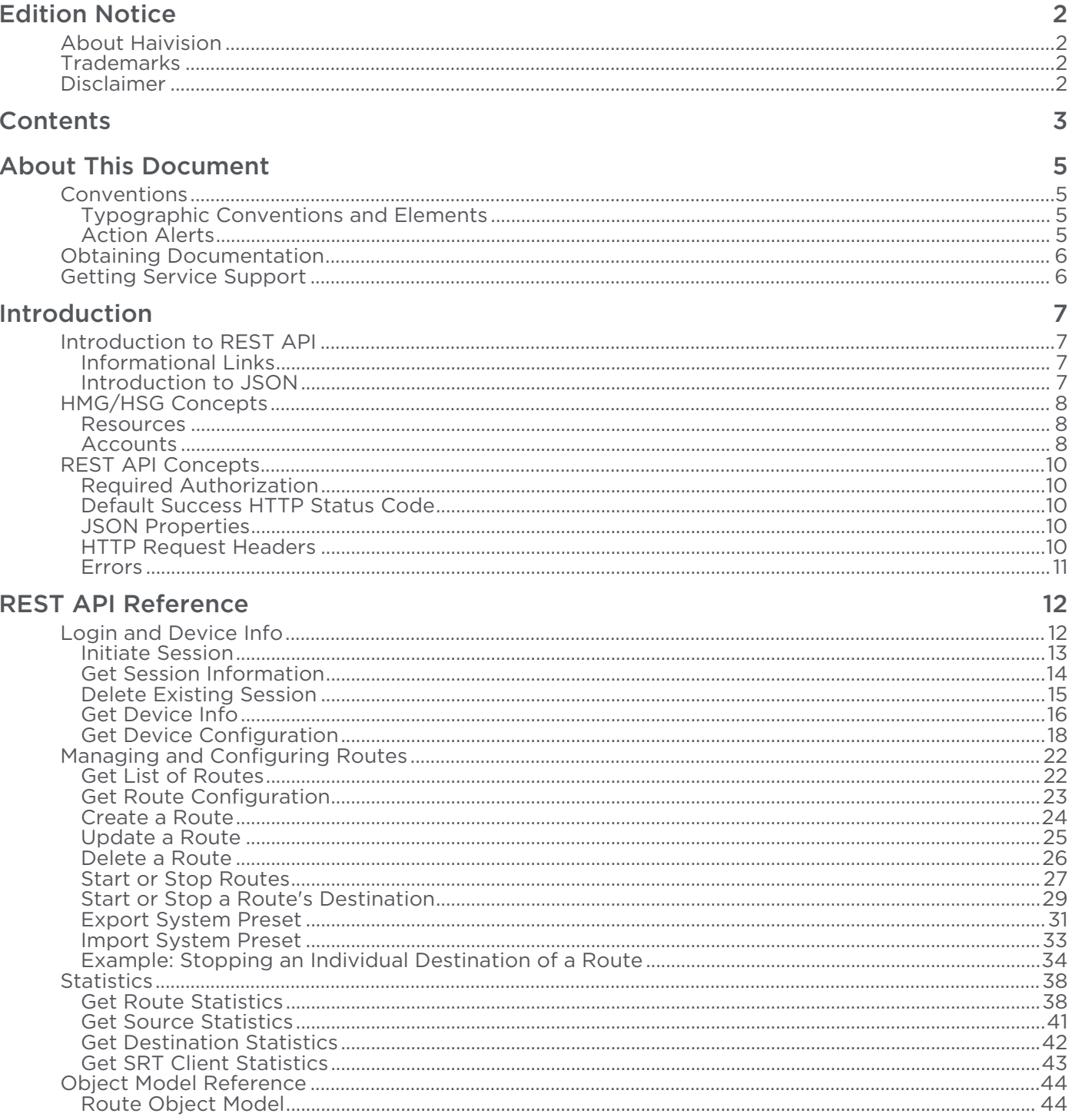

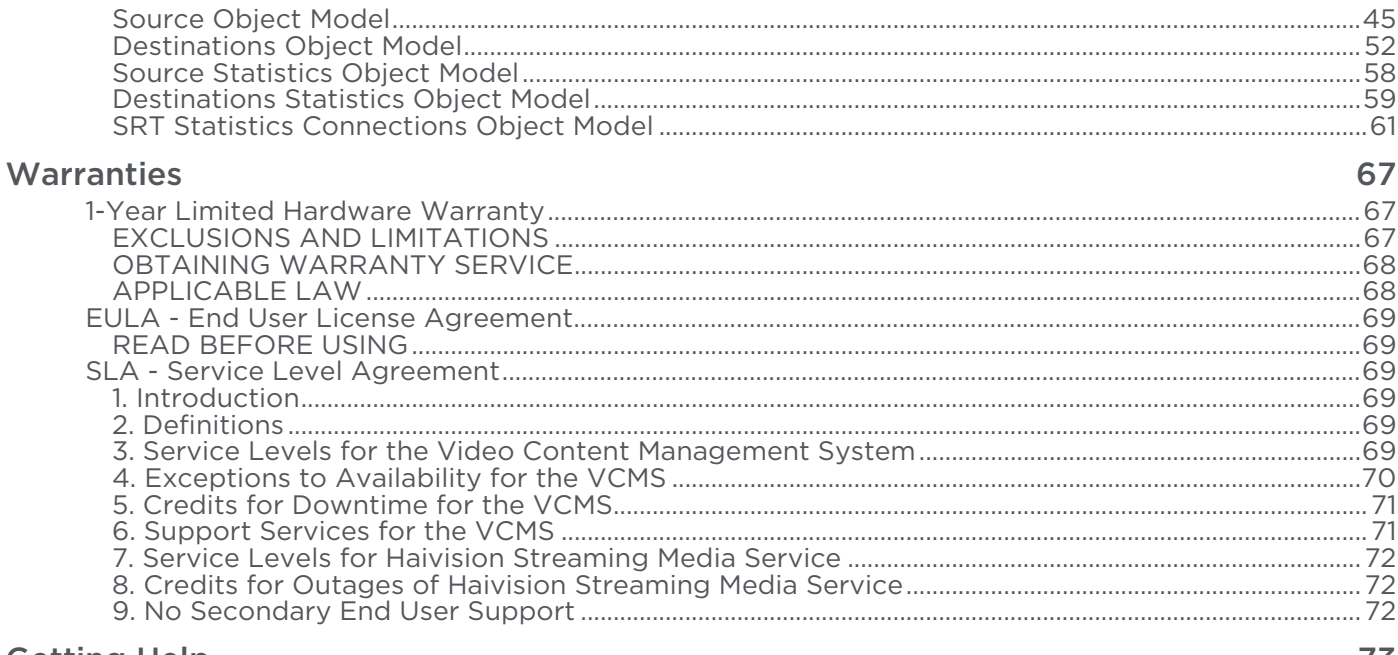

# **Getting Help**

73

# About This Document

# <span id="page-4-1"></span><span id="page-4-0"></span>**Conventions**

The following conventions are used to help clarify the content.

# <span id="page-4-2"></span>Typographic Conventions and Elements

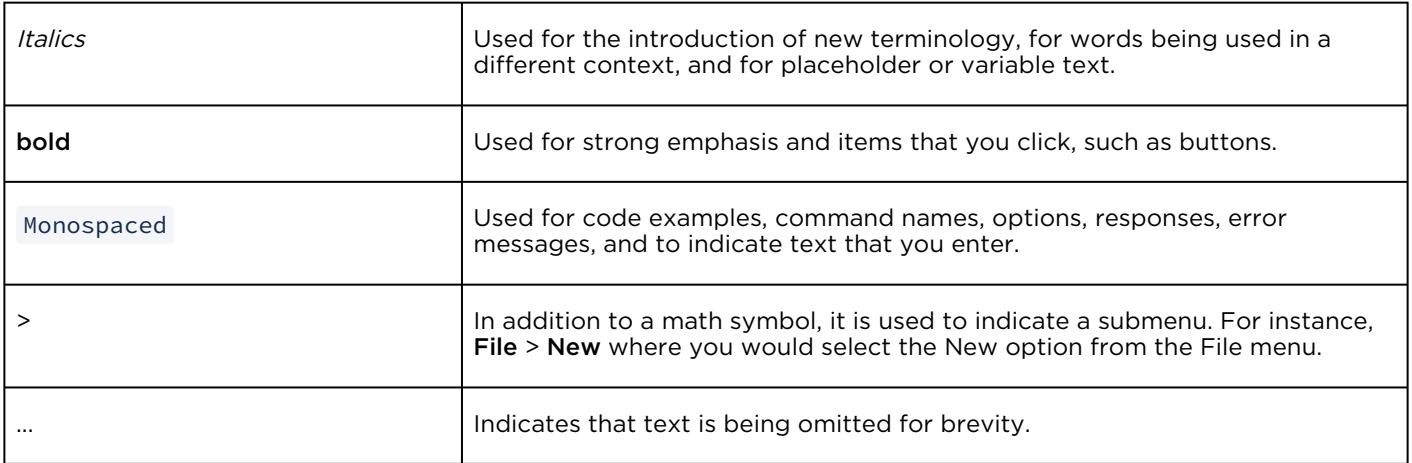

# <span id="page-4-3"></span>Action Alerts

The following alerts are used to advise and counsel that special actions should be taken.

# **O** Tip Indicates highlights, suggestions, or helpful hints. A Note Indicates a note containing special instructions or information that may apply only in special cases.

# Important

Indicates an emphasized note. It provides information that you should be particularly aware of in order to complete a task and that should not be disregarded. This alert is typically used to prevent loss of data.

# ♦ Caution

Indicates a potentially hazardous situation which, if not avoided, may result in damage to data or equipment. It may also be used to alert against unsafe practices.

# Warning

Indicates a potentially hazardous situation that may result in physical harm to the user.

# <span id="page-5-0"></span>Obtaining Documentation

This document was generated from the Haivision InfoCenter. To ensure you are reading the most up-todate version of this content, access the documentation online at <https://doc.haivision.com>. You may generate a PDF at any time of the current content. See the footer of the page for the date it was generated.

# <span id="page-5-1"></span>Getting Service Support

For more information regarding service programs, training courses, or for assistance with your support [requirements, contact Haivision Technical Support using our Support Portal at:](https://support.haivision.com) https:// support.haivision.com.

# Introduction

<span id="page-6-0"></span>The Haivision Media Gateway/SRT Gateway (HMG/HSG) REST API is an application programming interface that allows you to create custom applications for HMG/HSG.

For an introduction to HMG/HSG, as well as information on managing the server from the Web interface, please see the [User's Guide](https://doc.haivision.com/display/HMG36/User%27s+Guide).

#### Topics Discussed

- [Introduction to REST API](#page-6-1)
- [HMG/HSG Concepts](#page-7-0)
- [REST API Concepts](#page-9-0)

# <span id="page-6-1"></span>Introduction to REST API

The HMG/HSG REST API is a Representational State Transfer (REST) Application Programming Interface (REST API). REST is a style of software architecture for distributed hyper-media systems such as the World Wide Web. REST provides a set of rules (constraints) to which an architecture should conform. This is in contrast to an "unconstrained architecture" in which services are free to define their own idiosyncratic interfaces.

REST provides a uniform interface between components, allowing them to communicate in a standard way. Requests use the standard HTTP methods; GET, PUT and DELETE requests can do only what is expected.

The effect is that your services are accessible through standard tools, and it is safe for other services and utilities to use yours in ways you did not predict.

# <span id="page-6-2"></span>Informational Links

Following are some useful external references to learn more about REST:

- [Architectural Styles and the Design of Network-based Software Architectures](http://www.ics.uci.edu/~fielding/pubs/dissertation/abstract.htm) (dissertation by Roy Fielding)
- [Representational State Transfer](https://en.wikipedia.org/wiki/Representational_state_transfer) (Wikipedia entry)
- [How to Create a REST Protocol](http://www.xml.com/pub/a/2004/12/01/restful-web.html)
- [REST Anti-Patterns](https://www.infoq.com/articles/rest-anti-patterns)

# <span id="page-6-3"></span>Introduction to JSON

The REST API uses JSON (JavaScript Object Notation) to format API requests and responses. JSON is a lightweight data-interchange format that is easy for both humans to read and write, and machines to parse and generate. It is a text format that is completely language independent but uses conventions that are familiar to programmers of the C-family of languages, including C, C++, C#, Java, JavaScript, Perl, and Python.

JSON is built on two universal data structures, which are supported by nearly all modern programming languages:

- A collection of name/value pairs. In various languages, this is realized as an object, record, struct, dictionary, hash table, keyed list, or associative array.
- An ordered list of values. In most languages, this is realized as an array, vector, list, or sequence.

A full description of JSON can be found at [http://www.json.org](http://www.json.org/).

# <span id="page-7-0"></span>HMG/HSG Concepts

<span id="page-7-1"></span>This section introduces concepts that you should understand to use the REST API effectively.

# Resources

The REST API can create and manipulate the routes used on the HMG/HSG system. This section provides a brief description of their functions.

#### Identifiers

Each unique HMG/HSG API object is assigned a randomly generated identifier (ID) when it is created. The REST API uses these IDs to identify specific resources.

#### Route

A route is an source-to-multiple-destination resource for distributing a video stream.

#### Sources

A *source* is the incoming video stream of a route.

#### **Destination**

<span id="page-7-2"></span>A *destination* is the outgoing video stream of a route. Each route may contain multiple destinations.

# Accounts

To simplify setup and security, there are three built-in user accounts available: haiadmin, operator, and user.

#### **A** Note

Default passwords for each account are provided in the *Important Notice* document that is shipped with your hardware, or available on the [Support Portal](https://support.haivision.com).

To view the available user accounts:

- 1. In the side menu under Administration, click Access Control.
- 2. Click Accounts in the navigation toolbar.

The available accounts are listed grouped by their roles. The account names and roles assigned to the accounts cannot be changed.

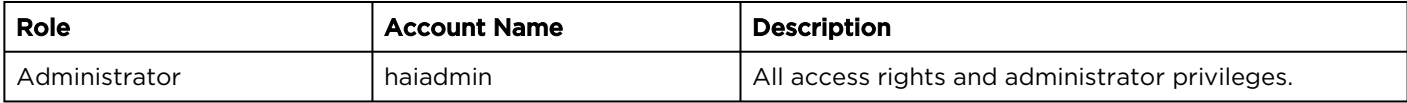

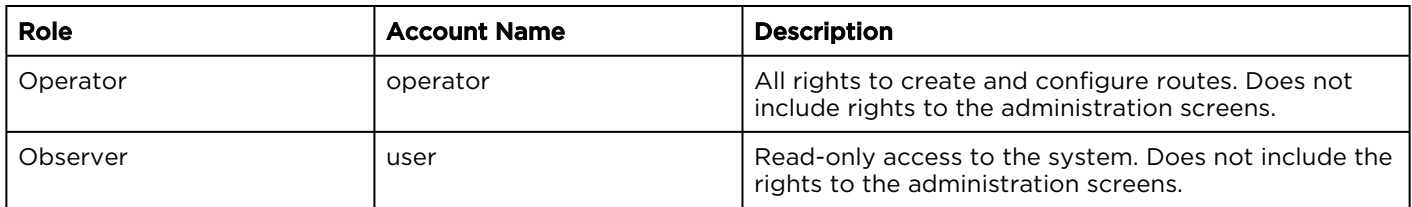

See [REST API Concepts](#page-9-0) for details on using the available accounts to access the REST API.

# <span id="page-9-0"></span>REST API Concepts

This section introduces REST API concepts underlying the HMG/HSG REST API.

- [Required Authorization](#page-9-1)
- [Default Success HTTP Status Code](#page-9-2)
- [JSON Properties](#page-9-3)
- [HTTP Request Headers](#page-9-4)
- [Errors](#page-10-0)

# <span id="page-9-1"></span>Required Authorization

The REST API requires user authentication. Execute the [Initiate Session](#page-12-0) command to start an API session, using the login/password of the appropriate user role as described in [HMG/HSG Concepts](#page-7-0).

Each API command listed in [REST API Reference](#page-11-0) includes an "Authorizations" heading that lists the user role necessary to execute the command. If you make an API call with a user role that is not authorized to execute the command, the following response is returned:

```
{
 "error": {
  "type": "SessionAuthorization",
   "message": "Operation not authorized for roles: [User role]"
 }
}
```
where User role is role of the current session's user.

# <span id="page-9-2"></span>Default Success HTTP Status Code

<span id="page-9-3"></span>Unless otherwise specified, the standard response for successful HTTP requests is 200 OK.

# JSON Properties

JSON properties are either optional, required, immutable, or ignored. The definitions are as follows:

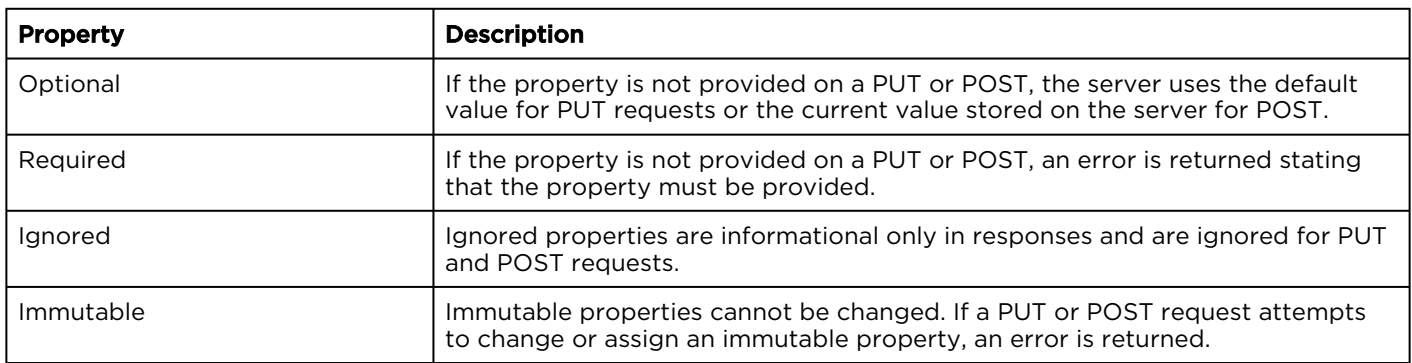

# <span id="page-9-4"></span>HTTP Request Headers

On a POST or PUT request, the content type request header should be one of the content types supported for that specific API endpoint, either:

• application/json

- application/octet-stream
- multipart/form-data

<span id="page-10-0"></span>If the content type is different, the HTTP error 415 Unsupported Media Type is returned.

# Errors

In case of an error on an API call, the API returns a response with the appropriate HTTP status code and an error message encapsulated in the body:

```
{
  "error": { 
   "type": "[string]",
   "message": "[string]"
  }
}
```
# REST API Reference

<span id="page-11-0"></span>This API command reference lists and describes the available resources for the Haivision Media Gateway/ SRT Gateway REST API. This is a list of API calls that can be used to create and manage stream routes on your HMG/HSG.

#### Topics Discussed

- [Login and Device Info](#page-11-1)
	- [Initiate Session](#page-12-0)
	- [Get Session Information](#page-13-0)
	- [Delete Existing Session](#page-14-0)
	- [Get Device Info](#page-15-0)
	- [Get Device Configuration](#page-17-0)
- [Managing and Configuring Routes](#page-21-0)
	- [Get List of Routes](#page-21-1)
	- [Get Route Configuration](#page-22-0)
	- [Create a Route](#page-23-0)
	- [Update a Route](#page-24-0)
	- [Delete a Route](#page-25-0)
	- [Start or Stop Routes](#page-26-0)
	- [Start or Stop a Route's Destination](#page-28-0)
	- [Export System Preset](#page-30-0)
	- [Import System Preset](#page-32-0)
	- [Example: Stopping an Individual Destination of a Route](#page-33-0)
- [Statistics](#page-37-0)
	- [Get Route Statistics](#page-37-1)
	- [Get Source Statistics](#page-40-0)
	- [Get Destination Statistics](#page-41-0)
	- [Get SRT Client Statistics](#page-42-0)
- [Object Model Reference](#page-43-0)
	- [Route Object Model](#page-43-1)
	- [Source Object Model](#page-44-0)
	- [Destinations Object Model](#page-51-0)
	- [Source Statistics Object Model](#page-57-0)
	- [Destinations Statistics Object Model](#page-58-0)
	- [SRT Statistics Connections Object Model](#page-60-0)

# <span id="page-11-1"></span>Login and Device Info

- [Initiate Session](#page-12-0)
- [Get Session Information](#page-13-0)
- [Delete Existing Session](#page-14-0)
- [Get Device Info](#page-15-0)
- [Get Device Configuration](#page-17-0)

# <span id="page-12-0"></span>Initiate Session

#### **O** Note

All subsequent API requests must be made with a valid sessionID cookie in the request header.

# Requests

```
POST /api/session
{
 "username" : "[user name]",
 "password" : "[password]"
}
```
# Parameters

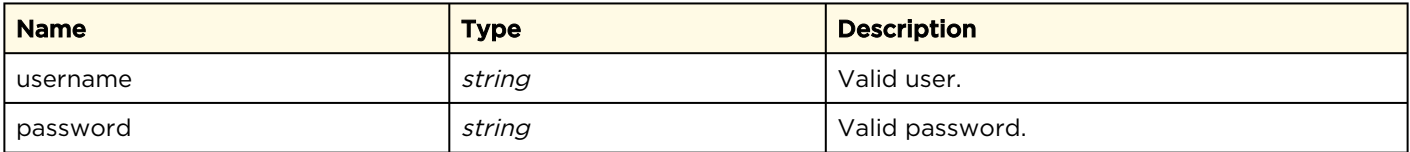

#### Response

```
{
 "response": {
 "type": "Session",
 "message": "Session successfully started for haiadmin",
 "sessionID": "[Session ID]",
        "lastLoginDate": 1536777877871,
        "numLoginFailures": 0
    }
}
```
#### Haivision Gateway 3.6 REST API Integrator's Reference

## Authorizations: Administrator, Operator, Observer

# <span id="page-13-0"></span>Get Session Information

Get existing session information. Authorizations: Administrator, Operator, Observer

## Requests

```
GET /api/session
cookie: sessionID: [Session ID]
```
#### Parameters

N/A

}

#### Response

```
{
 "sessionID": "[Session ID]",
 "displayName": "Administrator",
 "email": "haiadmin@localhost",
 "roles": [
        "Administrator"
    ],
    "startAt": 1536937838919,
    "expireAt": 1536938857529,
    "lastLoginDate": null,
    "numLoginFailures": null,
    "isLicensed": true
```
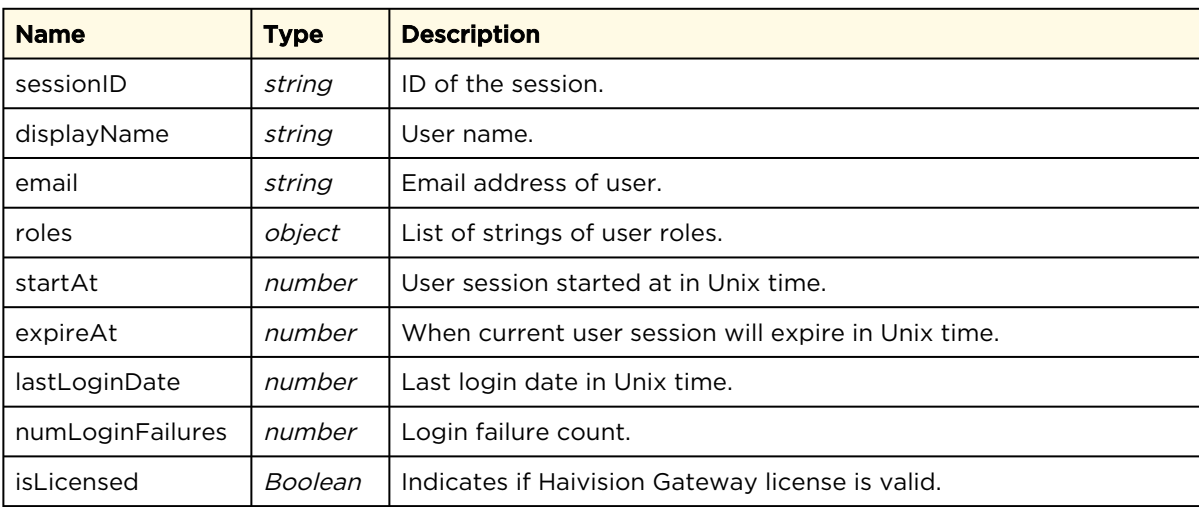

# <span id="page-14-0"></span>Delete Existing Session

Delete existing session. Authorizations: Administrator, Operator, Observer

# Requests

DELETE /api/session cookie: sessionID: [Session ID]

## Parameters

N/A

# Response

```
{
 "type" : "Session",
 "message" : "[success message]"
}
```
# <span id="page-15-0"></span>Get Device Info

Retrieves information about the appliance. Use the Device ID value from the \_id property to reference the device in subsequent API calls.

Authorizations: Administrator, Operator, Observer

#### Requests

```
GET /api/devices
cookie: sessionID: [Session ID]
```
#### Parameters

N/A

#### Response

```
\lceil\left\{ \begin{array}{c} \end{array} \right.  "_id": "[Device ID]", 
  "type": "gateway", 
  "ip": "127.0.0.1", 
    "name": "Haivision Gateway", 
   "lastConnectedAt": [Date/time shown in Unix time], 
   "statusCode": "ok", 
    "status": "Online", 
  "statusDetails": "Connection has been established in the last 1 minutes.", 
  "serialNumber": null, 
   "firmware": "5.0.180611.1530", 
   "hasAdminError": false, 
   "pendingSync": false, 
   "lastConnection": "<1m" 
 }
```
]

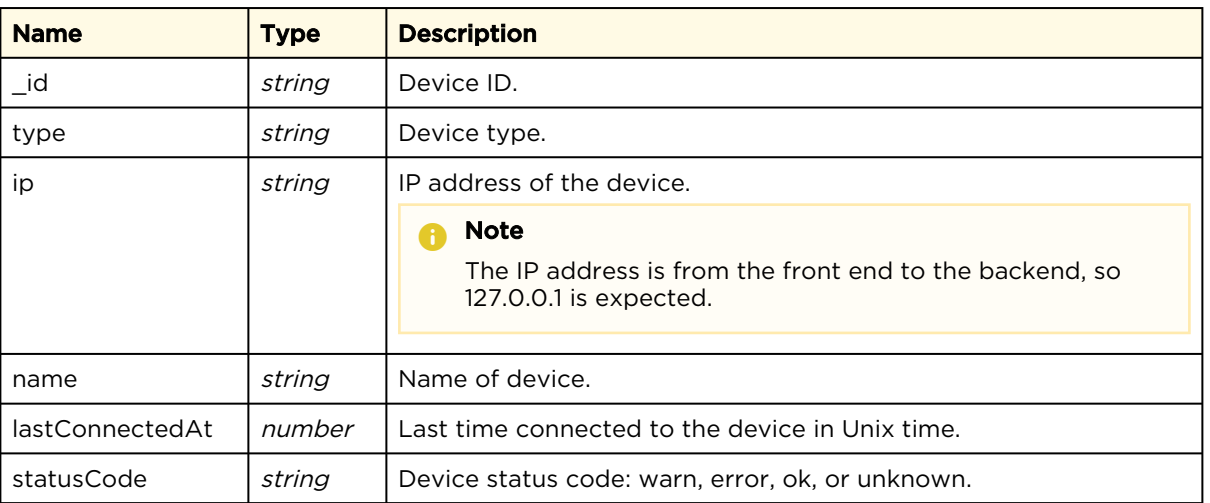

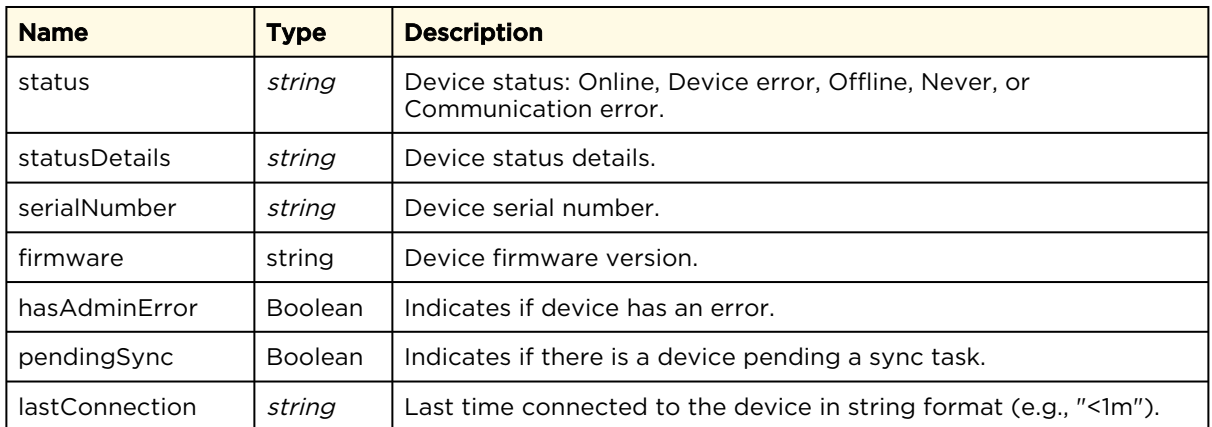

# <span id="page-17-0"></span>Get Device Configuration

Retrieves the configuration of the device, including the list of routes. The Device ID used in the command is retrieved via the [Get Device Info](#page-15-0) command.

Requests

```
GET /api/devices/[Device ID]
cookie: sessionID: [Session ID]
```
#### Parameters

N/A

#### Response

#### **O** Note

Use the config > routes > id properties on subsequent API calls to start/stop the corresponding routes, as shown in [Start or Stop Routes](#page-26-0).

```
{
  "_id": "[Device ID]",
 "type": "gateway",
 "ip": "127.0.0.1"
  "name": "Haivision Media Gateway",
  "lastConnectedAt": [Date/time in Unix time],
  "lastConfigReadAt": [Date/time in Unix time],
  "statusCode": "ok",
  "status": "Online",
  "statusDetails": "Connection has been established in the last 1 minutes.",
  "serialNumber": null,
  "firmware": "5.0.180611.1530",
  "hasAdminError": false,
  "config": {
     "routes": [ { <Route Object> } ],
     "settings": {
       "networkAdapters": [
         {
           "name": "eth0",
           "address": "10.67.12.128"
         },
         {
           "name": "idrac",
           "address": "169.254.0.2"
         }
      ]
     },
     "calypsos": [
       {
         "id": "Lh5ZNDm7LspsseJ3pg82jw",
         "gatewayName": "MG 141",
         "address": "dev.haivision.com",
         "httpPort": 80,
        "httpsPort": 443,
         "passcode": "[Pairing passcode]",
         "lastConnectedAt": 1536759437398,
         "status": "accepted",
         "statusDetails": "pairing accepted",
         "proxyAddress": "10.69.12.141",
         "proxyHttpPort": 80,
         "proxyHttpsPort": 443,
         "lastConnection": "<1m"
       }
    ]
   },
   "pendingSync": false,
  "lastAcceptedUpdate": 1530219677119,
  "lastConnection": "<1m",
  "gateway": {
     "port": 1080
  },
  "suggestedPollingInterval": {
    "ms": 10000
   }
}
```
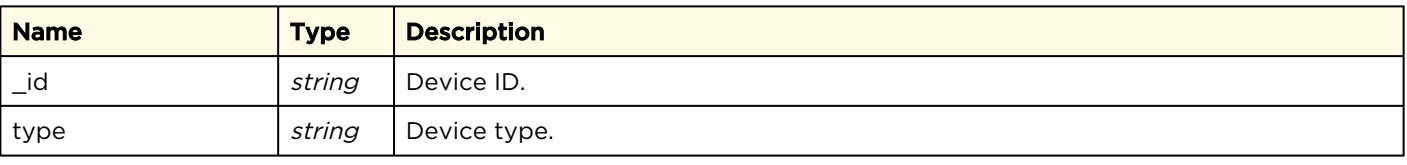

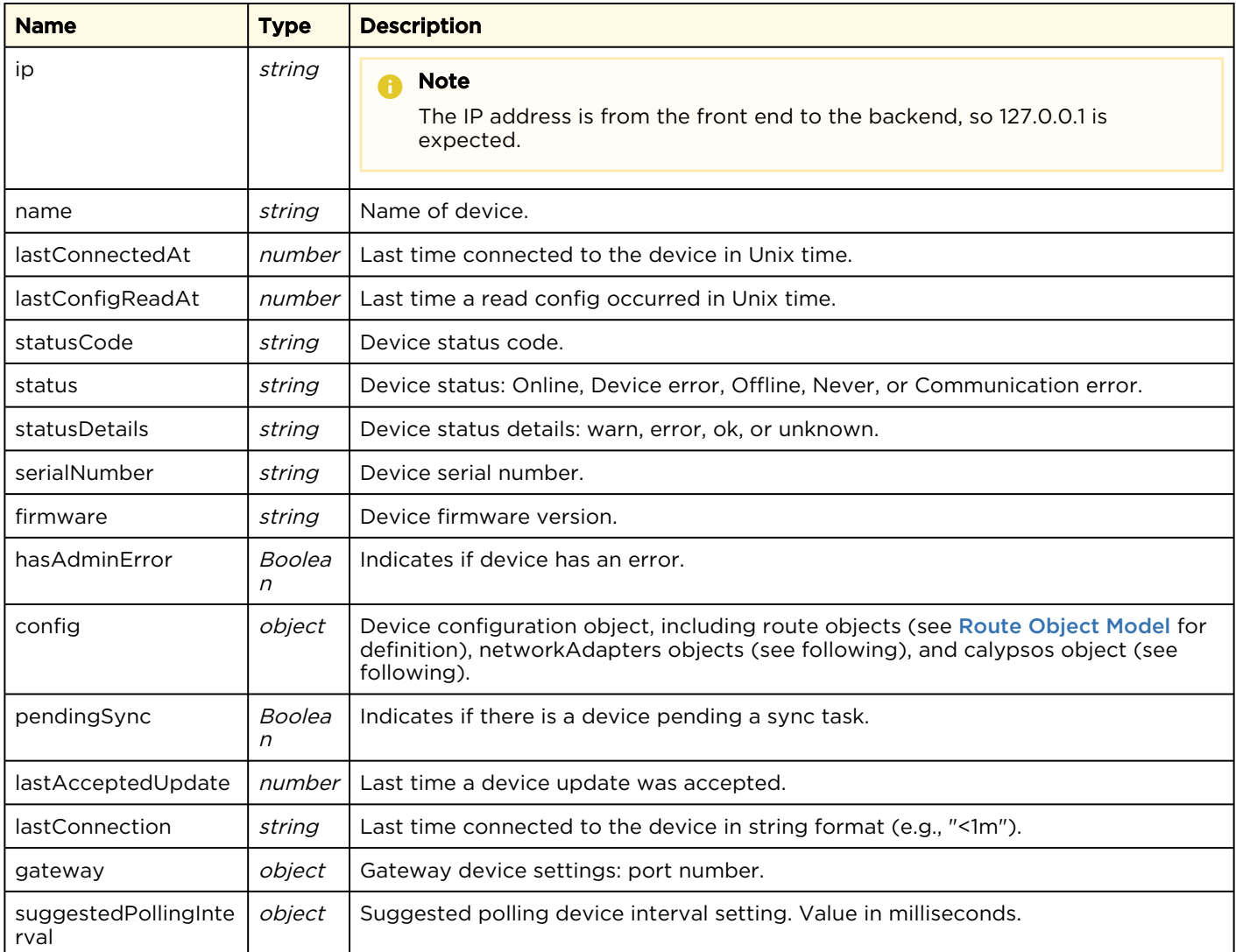

# NetworkAdapters Object Model

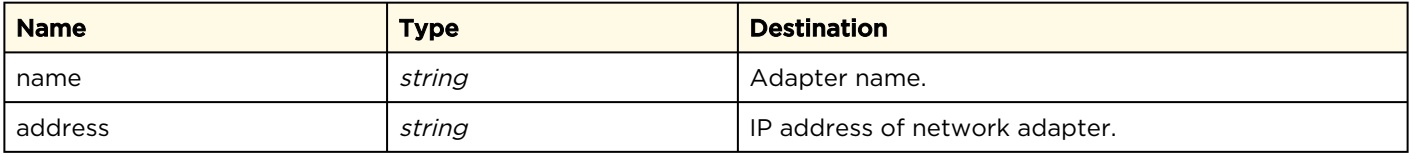

# Calypsos Object Model

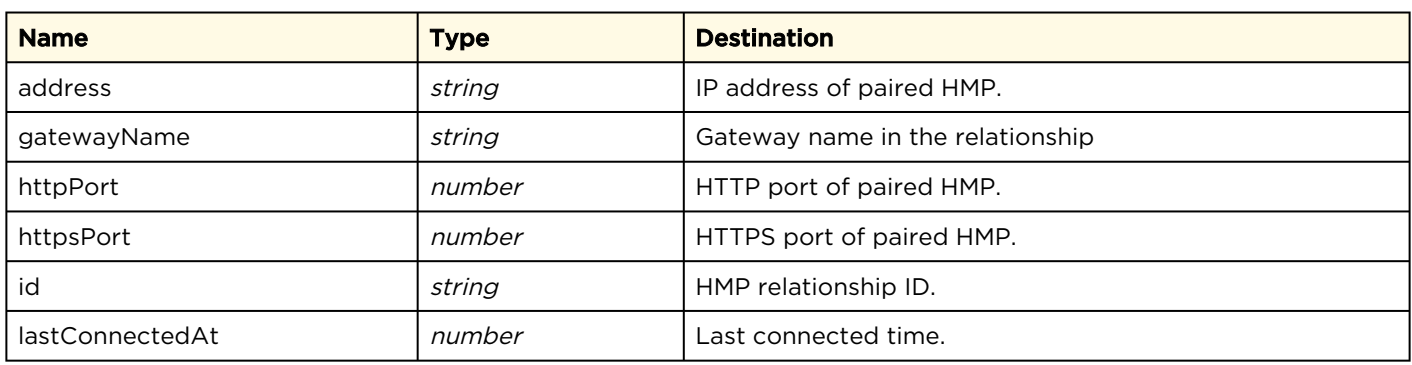

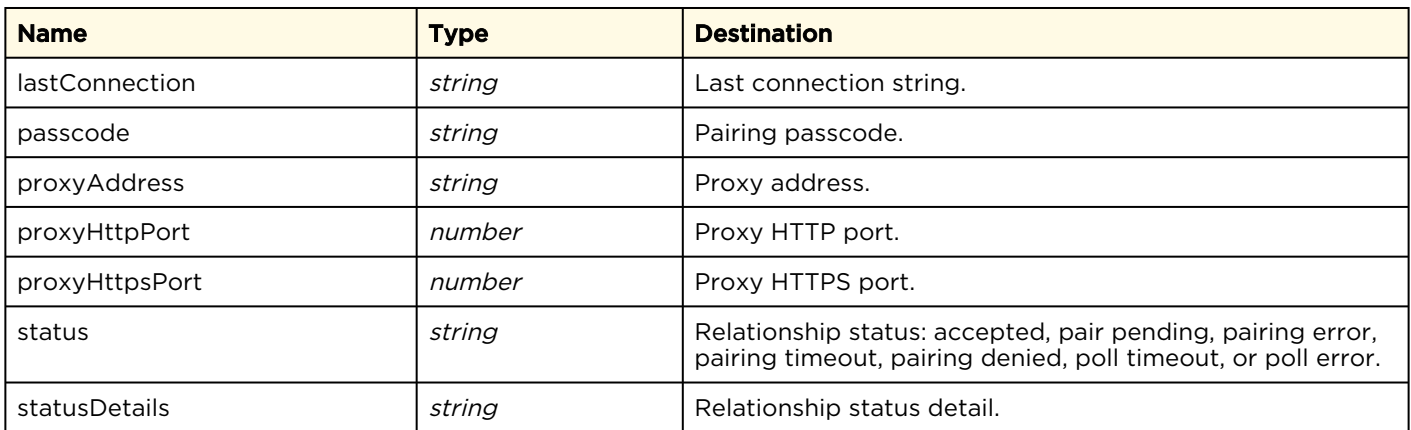

# <span id="page-21-0"></span>Managing and Configuring Routes

- [Get List of Routes](#page-21-1)
- [Get Route Configuration](#page-22-0)
- [Create a Route](#page-23-0)
- [Update a Route](#page-24-0)
- [Delete a Route](#page-25-0)
- [Start or Stop Routes](#page-26-0)
- [Start or Stop a Route's Destination](#page-28-0)
- [Export System Preset](#page-30-0)
- [Import System Preset](#page-32-0)
- [Example: Stopping an Individual Destination of a Route](#page-33-0)

# <span id="page-21-1"></span>Get List of Routes

Use this command to get details of all routes. [Retrieve the Device ID via the](#page-15-0) Get Device Info command.

Active for Version: 3.2+

Authorizations: Administrator, Operator, Observer

#### **O** Tip

Routes are paged and have a numPages att ribute in the response. If the numPages valu e is greater than 1, use the page and/ or pageSize parameters to access the rest of the data. For example, GET /api/.../ routes?page=2&pageSize=10 fetches routes 11-20 from the collection.

# Requests

```
GET /api/gateway/[Device ID]/routes
cookie: sessionID: [Session ID]
```
# **Parameters**

N/A

## Response

```
{
  "data": { [
    <Array of Route Objects>
  ]},
  "numPages": 1,
  "numResults": 3,
  "numActiveOutputConnections": 1,
  "pendingRouteCreates": 1
}
```
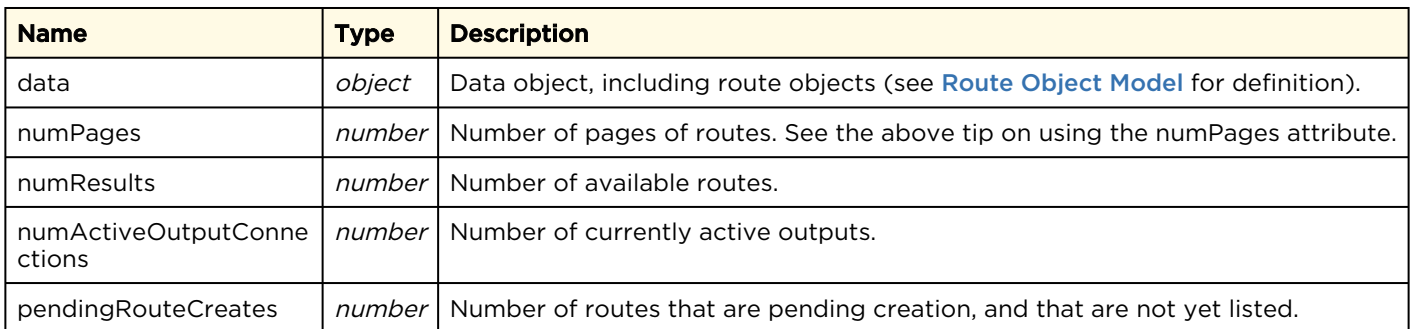

# <span id="page-22-0"></span>Get Route Configuration

Use this command to get details of an individual [route. Retrieve the Route ID via the](#page-17-0) Get Device Configuration command.

Active for Version: 3.1+

Authorizations: Administrator, Operator, Observer

#### Requests

```
GET /api/gateway/[Device ID]/routes/[Route ID]
cookie: sessionID: [Session ID]
```
#### Parameters

N/A

{

}

Response

#### Note  $\bullet$

See [Route Object Model](#page-43-1) for definition of the response.

<Route Object>

# <span id="page-23-0"></span>Create a Route

Use this command to create an individual route. **Authorizations:** Administrator, Operator

## Requests

```
POST /api/devices/[Device ID]/updates
cookie: sessionID: [Session ID]
{ 
 "action": "create",
 "deviceID": "[Device ID]", 
  "elementType": "route",
  "fields":
\left\{\begin{array}{c} \end{array}\right. "name": "[Route name]",
     "startRoute": [true,false],
     "source":
        {
        <Source object>
        },
        "destinations": [
        <Destination object list>
        ]
    }
}
```
# Parameters

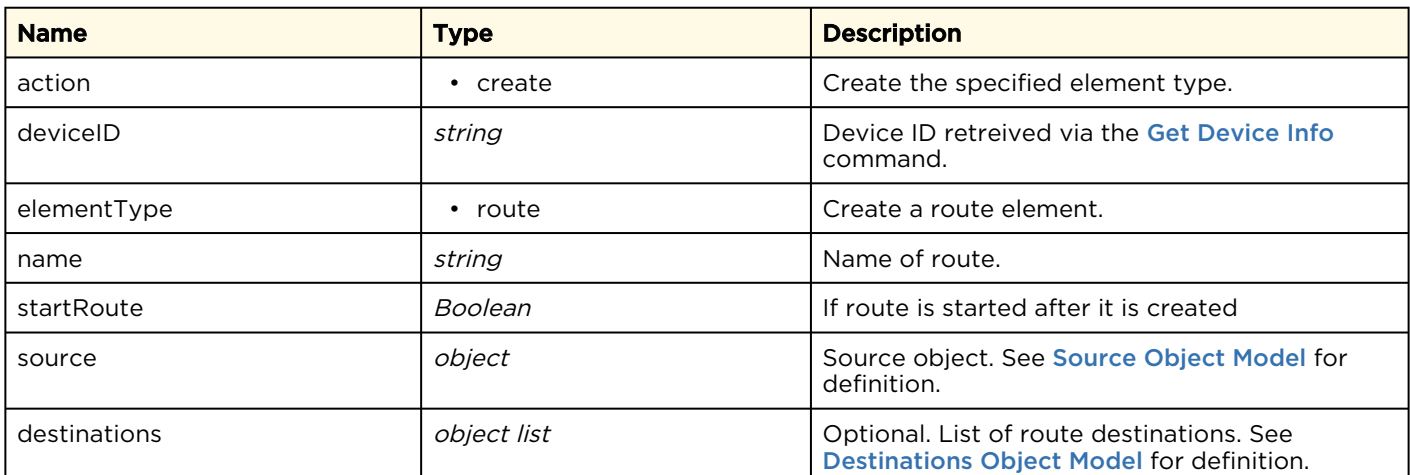

## Response

{

}

"status": "[success message]"

# <span id="page-24-0"></span>Update a Route

Use this command to update an individual route. Authorizations: Administrator, Operator

# Requests

```
POST /api/devices/[Device ID]/updates
cookie: sessionID: [Session ID]
{ 
 "action": "update",
 "deviceID": "[Device ID]", 
 "elementType": "route",
  "elementID": "[Route ID]",
  "fields":
    {
     "name": "[Route name]",
     "source":
       {
         <Source object>
       },
       "destinations": [
         <Destination object list>
       ]
    }
}
```
#### Parameters

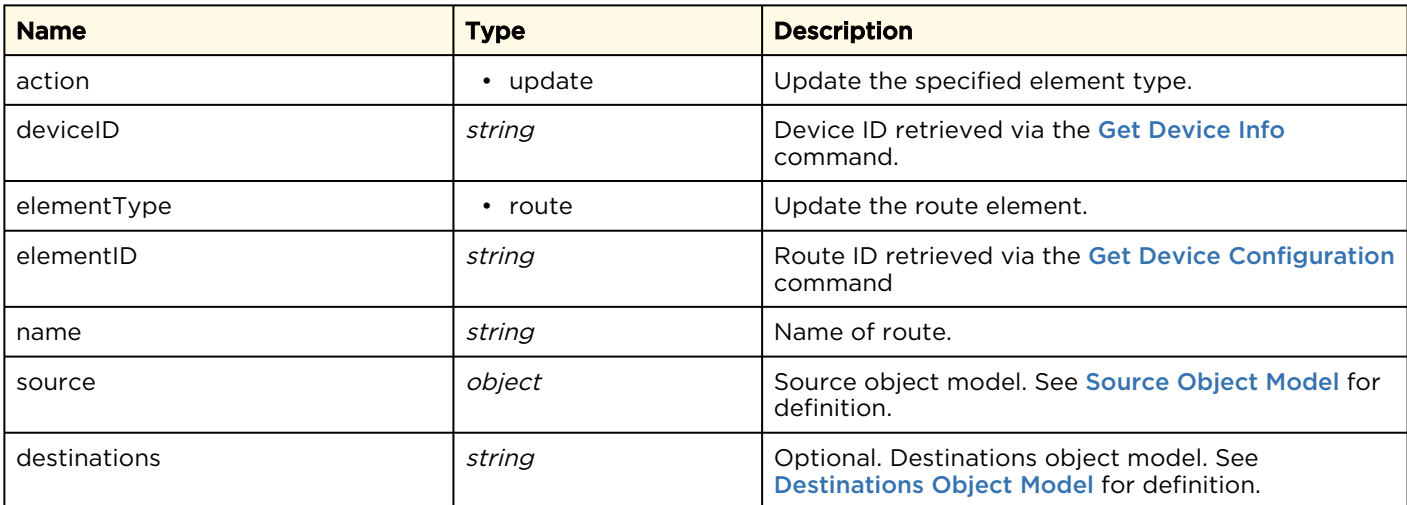

#### Response

{

}

"status": "[success message]"

# <span id="page-25-0"></span>Delete a Route

Use this command to delete an individual route. Authorizations: Administrator, Operator

# Requests

```
POST /api/devices/[Device ID]/updates
cookie: sessionID: [Session ID]
{ 
 "action": "delete",
 "deviceID": "[Device ID]",
 "elementType": "route",
 "elementID": "[Route ID]"
}
```
# Parameters

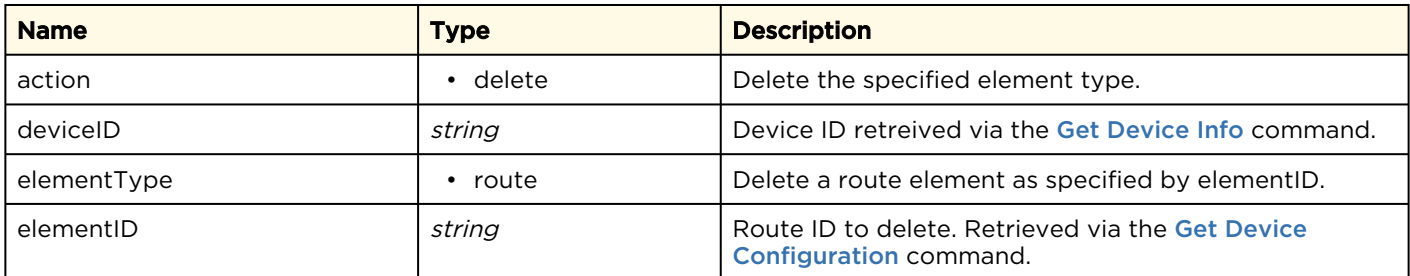

# Response

}

```
{
  "status": "[success message]"
```
# <span id="page-26-0"></span>Start or Stop Routes

Use this command to start or stop individual routes.

Authorizations: Administrator, Operator

# Requests

```
POST /api/devices/[Device ID]/commands 
cookie: sessionID: [Session ID]
{ 
 "deviceID": "[Device ID]", 
  "command": "[command]", 
  "parameters": { 
   "routeID": "[Route ID]" 
  } 
}
```
## Parameters

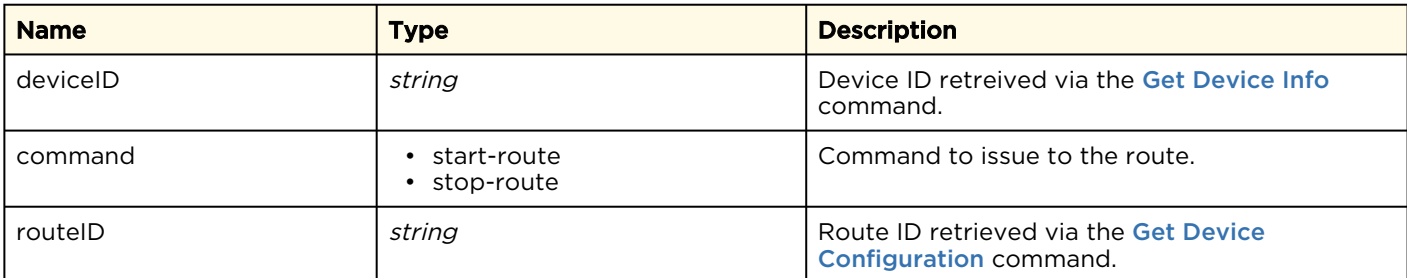

#### Response

```
\lceil {
 "action": "command",
 "command": "start-route",
     "parameters": {
       "routeID": "[Route ID]"
     },
     "deviceID": "[Device ID]",
     "createdAt": [Date/time in Unix time],
     "completedAt": 0,
 "result": null,
 "state": "pending",
    " id": "a5x4-7KEApdS0UuAUUCSog"
   }
]
```
#### **O** Note

Status of the state property can be polled via the [Get Device Configuration](#page-17-0) command. It may take several seconds to complete the command.

# <span id="page-28-0"></span>Start or Stop a Route's Destination

Use this command to start or stop a destination within a route.

#### **A** Note

You must include all route destinations, even those not being started or stopped. If destinations are excluded, they will be deleted from the route.

## Requests

```
POST /api/devices/[Device ID]/updates
cookie: sessionID: [Session ID]
{ 
 "action": "update",
  "deviceID": "[Device ID]", 
 "elementType": "route",
 "elementID": "[Route ID]",
  "fields":
\left\{\begin{array}{c} \end{array}\right\} "name": "[Route name]",
     "source":
       {
         "name": "[Source name]",
        "id": "[Source ID]",
         "address": "0.0.0.0",
         "port": 1234
       },
       "destinations": [
         {
           "name": "[Destination name]",
           "id": "[Destination ID]",
 "action": "[Command]",
 "address": "10.69.12.148",
           "port": 4900
         },
        (other destinations not being started/stopped)
       ]
    }
}
```
#### Parameters

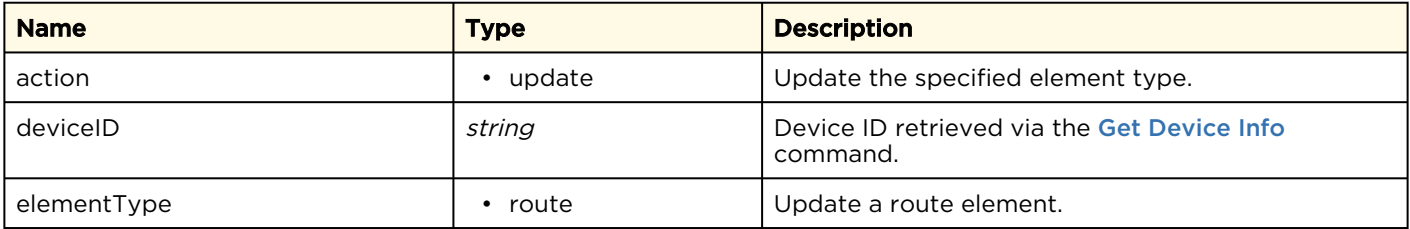

Authorizations: Administrator, Operator

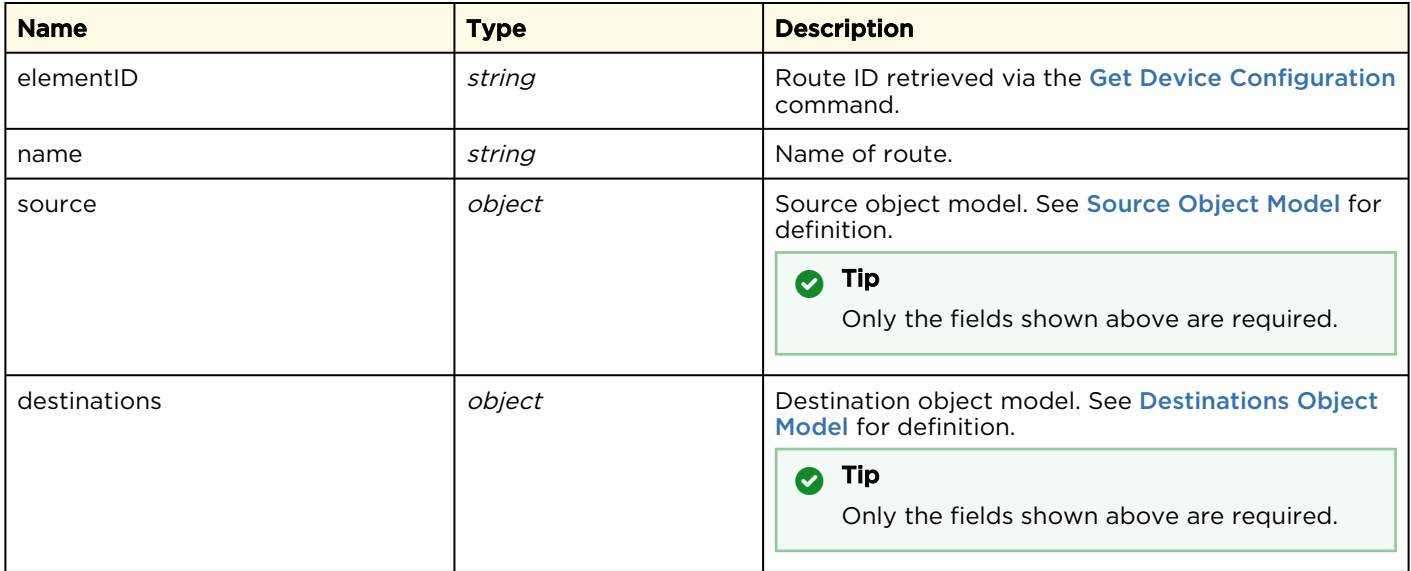

# Response

}

{ "status": "[success message]"

# <span id="page-30-0"></span>Export System Preset

Retrieves a preset of the entire device, including route configurations.

Authorizations: Administrator

## Requests

```
GET /api/gateway/[Device ID]/system/preset
cookie: sessionID: [Session ID]
```
#### Parameters

N/A

#### Response

Response type is a downloadable file with Content-Disposition: attachment where the contents of the file are of type application/json . This file can be POSTed back to the Media Gateway/SRT Gateway using the [Import System Preset](#page-32-0) command to return the system to the state captured by the preset at the moment of export.

```
{
 "preset version": "1.0",
  "product_version": "3.0.0.79",
  "routes": [
    {
      "name": "Test route",
      "source": {
        "name": "Source Name",
        "networkInterface": "",
        "mode": "unicast",
 "address": "0.0.0.0",
 "protocol": "udp",
 "port": 1234,
 "encryption": "none",
 "srtLatency": null,
        "srtPassPhrase": null
      },
      "destinations": [
        {
          "name": "Destination Name",
          "protocol": "udp",
          "port": 7890,
          "mode": "unicast",
          "networkAddress": null,
          "networkInterface": "",
          "address": "1.2.3.4",
          "ttl": 64,
mtu": 1496,
"tos": 184,
          "encryption": "none",
          "fec": "none",
          "shaping": false,
          "maxBitrate": 10000
        }
     ]
    }
  ]
```
}

# <span id="page-32-0"></span>Import System Preset

Loads a preset of the entire device, previously downloaded using the [Export System Preset](#page-30-0) command.

Authorizations: Administrator

# Requests

```
POST /api/gateway/[Device ID]/system/preset
cookie: sessionID: [Session ID]
Content-Type: multipart/form-data
```
## **O** Note

The format may vary depending on the REST library in use.

#### Parameters

#### N/A

#### Response

```
{
 "type": "postSystemPreset",
 "message": "Successfully loaded preset",
  "pendingCreation": [
 "[Route Name 1]",
 "[Route Name 2]"
  ]
}
```
# <span id="page-33-0"></span>Example: Stopping an Individual Destination of a Route

Stopping an individual destination of an already existing route requires multiple API calls:

- 1. Login
- 2. Get device ID.
- 3. Get list of routes.
- 4. Stop individual destination.
- 5. Confirm the destination is stopped.

## Step 1: Login

If you are not already logged in, use the [Initiate Session](#page-12-0) command to login.

```
POST https://192.168.0.168/api/session
{
   "username" : "[user_name]",<br>"password" : "[password]"
                     "[password]"
}
```
# Step 2: Get Device ID

Use the [Get Device Info](#page-15-0) commands to obtain the device ID.

```
GET https://192.168.0.168/api/devices
```
The server returns the device information. Copy the "\_id" value for use in the next step.

```
\lceil {
     "_id": "9cr86XGNGaxtGySOtyjPDA",
    "type": "gateway",
     "ip": "127.0.0.1",
     "name": "Haivision Gateway",
     "lastConnectedAt": 1603791478291,
     "statusCode": "ok",
     "status": "Online",
     "statusDetails": "Connection has been established in the last 1 minutes.",
     "serialNumber": null,
     "firmware": "5.5.201009.1610",
     "hasAdminError": false,
     "pendingSync": false,
     "lastConnection": "<1m"
   }
]
```
# Step 3: Get List of Routes

Assuming the route already exists, using the id value from the previous step, get the list of all routes to find the route you wish to change. (See [Get List of Routes](#page-21-1) for details.)

```
GET https://10.69.10.175/api/gateway/9cr86XGNGaxtGySOtyjPDA/routes
```
The server returns a list of all sources. Find the route you wish to stop the destinations of, and copy its contents for use in the next step.

```
...
     {
       "name": "StopDestAPIExample",
       "elapsedTime": "00:22:24",
       "id": "5912f2cd-00cb-41e9-b369-b6f1e139542b",
       "state": "running",
      "source": {
         "name": "SourceName",
         "id": "bdc42cc1-b982-4821-9d2f-4687f5b58cca",
         "networkInterface": "",
         "mode": "unicast",
         "address": "0.0.0.0",
         "protocol": "udp",
         "port": 1234,
         "sourceAddress": "",
         "encryption": "none",
         "usedBandwidth": "0.338",
         "state": "connected",
         "srtRcvBuf": 10240000,
         "srtPassPhrase": null,
         "srtGroupMode": "none",
         "summaryStatusCode": "ok",
         "summaryStatusDetails": "connected"
\vert \vert, \vert \vert, \vert "destinations": [ {
         "name": "Destination1Name",
         "id": "dcb09ae4-8a1a-488a-a850-cc37da8b8ce8",
         "protocol": "udp",
         "port": 1111,
         "started": true,
         "mode": "unicast",
         "networkAddress": null,
         "networkInterface": "",
         "address": "10.0.65.10",
        "ttl": 64,
         "mtu": 1496,
         "tos": 136,
         "state": "connected",
         "encryption": "none",
         "fec": "none",
         "usedBandwidth": "0.338",
         "summaryStatusCode": "ok",
         "summaryStatusDetails": "connected",
         "shaping": false,
         "maxBitrate": 10000
       },
\left\{ \begin{array}{cc} 0 & 0 \\ 0 & 0 \end{array} \right\} "name": "Destination2Name",
         "id": "8728c3d5-b0bf-4108-9a78-21c12c355d61",
         "protocol": "udp",
         "port": 2222,
         "started": true,
         "mode": "unicast",
         "networkAddress": null,
         "networkInterface": "",
         "address": "10.0.65.10",
         "ttl": 64,
         "mtu": 1496,
         "tos": 136,
         "state": "connected",
         "encryption": "none",
```

```
 "fec": "none",
          "usedBandwidth": "0.338",
          "summaryStatusCode": "ok",
          "summaryStatusDetails": "connected",
          "shaping": false,
          "maxBitrate": 10000
        },
\left\{ \begin{array}{cc} 0 & 0 \\ 0 & 0 \end{array} \right\} "name": "Destination3Name",
          "id": "d07db32a-7e82-47b9-bcc3-18e5d5037f7b",
          "protocol": "udp",
          "port": 3333,
          "started": true,
          "mode": "unicast",
          "networkAddress": null,
          "networkInterface": "",
          "address": "10.0.65.10",
          "ttl": 64,
          "mtu": 1496,
          "tos": 136,
          "state": "connected",
          "encryption": "none",
          "fec": "none",
          "usedBandwidth": "0.338",
          "summaryStatusCode": "ok",
          "summaryStatusDetails": "connected",
          "shaping": false,
          "maxBitrate": 10000
\qquad \qquad \} ],
       "summaryStatusCode": "ok",
       "summaryStatusDetails": "running"
     }
...
```
# Step 4: Stop Individual Destination

Using the route update command, send the contents of the route above removing the read-only values [and adding an "stop" action on the destination that you wish to stop. See](#page-28-0) Start or Stop a Route's Destination for the proper format.

#### **A** Note

If you only include the destination you wish to stop, all other route destinations will be deleted.

```
POST /api/devices/ 9cr86XGNGaxtGySOtyjPDA /updates
{
   "action": "update",
   "deviceID": "9cr86XGNGaxtGySOtyjPDA",
   "elementType": "route",
   "elementID": "5912f2cd-00cb-41e9-b369-
b6f1e139542b",
   "fields": {
       "name": "StopDestAPIExample",
       "source": {
         "name": "SourceName",
         "id": "bdc42cc1-
b982-4821-9d2f-4687f5b58cca",
         "networkInterface": "",
         "address": "0.0.0.0",
         "protocol": "udp",
```
```
 "port": 1234,
          "sourceAddress": ""
        },
        "destinations": [ {
          "name": "Destination1Name",
          "id": "dcb09ae4-8a1a-488a-a850-
cc37da8b8ce8",
          "action": "stop",
          "protocol": "udp",
          "port": 1111,
          "networkInterface": "",
          "address": "10.0.65.10",
          "ttl": 64,
          "mtu": 1496,
          "tos": 136,
          "encryption": "none",
          "fec": "none",
          "shaping": false,
          "maxBitrate": 10000
        },
\left\{ \begin{array}{cc} 0 & 0 \\ 0 & 0 \end{array} \right\} "name": "Destination2Name",
          "id": "8728c3d5-
b0bf-4108-9a78-21c12c355d61",
          "protocol": "udp",
          "port": 2222,
          "networkInterface": "",
          "address": "10.0.65.10",
          "ttl": 64,
          "mtu": 1496,
          "tos": 136,
          "encryption": "none",
          "fec": "none",
          "shaping": false,
          "maxBitrate": 10000
        },
\left\{ \begin{array}{c} 1 \end{array} \right. "name": "Destination3Name",
         "id": "d07db32a-7e82-47b9-
bcc3-18e5d5037f7b",
          "protocol": "udp",
          "port": 3333,
          "networkInterface": "",
          "address": "10.0.65.10",
          "ttl": 64,
          "mtu": 1496,
          "tos": 136,
          "encryption": "none",
          "fec": "none",
          "shaping": false,
          "maxBitrate": 10000
 }
\sim \sim \sim \sim \sim \sim \sim }
}
```
## Step 4: Confirm the Destination is Stopped

Confirm the action by issuing the [Get List of Routes](#page-21-0) command again.

#### GET https://10.69.10.175/api/gateway/9cr86XGNGaxtGySOtyjPDA/routes

The result shows that only the specified destination in the previous step was stopped.

```
 ...
      {
         "name": "StopDestAPIExample",
         "elapsedTime": "00:54:26",
         "id": "5912f2cd-00cb-41e9-b369-b6f1e139542b",
         "state": "running",
         "source": {
           "name": "SourceName",
           ...
         },
         "destinations": [
\left\{ \begin{array}{cc} 0 & 0 \\ 0 & 0 \end{array} \right. "name": "Destination1Name",
 ...
              "state": "disconnected",
               ...
            },
\left\{ \begin{array}{cc} 0 & 0 \\ 0 & 0 \end{array} \right. "name": "Destination2Name",
 ...
              "state": "connected",
               ...
           },
\left\{ \begin{array}{cc} 0 & 0 \\ 0 & 0 \end{array} \right. "name": "Destination3Name",
 ...
              "state": "connected",
               ...
           }
         ],
         "summaryStatusCode": "ok",
         "summaryStatusDetails": "running"
      }
...
}
```
# **Statistics**

- [Get Route Statistics](#page-37-0)
- [Get Source Statistics](#page-40-0)
- [Get Destination Statistics](#page-41-0)
- [Get SRT Client Statistics](#page-42-0)

## <span id="page-37-0"></span>Get Route Statistics

Retrieves statistics about a specific route. **Authorizations:** Administrator, Operator, Observer

## Requests

```
GET /api/gateway/[Device ID]/statistics?routeID=[Route ID]
cookie: sessionID: [Session ID]
```
## Parameters

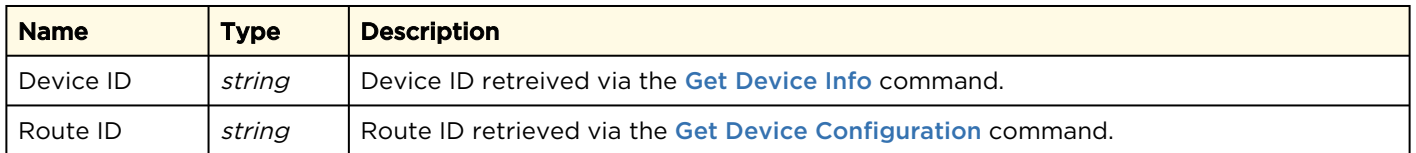

## Response

### **O** Note

The Source ID and Destination ID can be used in subsequent API calls to obtain their specific statistics. See [Get Source Statistics](#page-40-0) and [Get Destination Statistics](#page-41-0) for more information.

```
{
  "collectedAt": [Date/time in Unix time],
 "route": {
 "name": "[Route Name]",
 "elapsedRunningTime": "00:00:14",
 "id": "[Route ID]",
 "state": "running",
    "source": {
      <Source Statistics object>
    },
    "destinations": [
      {
        <Destination Statistics object>
      }
    ]
  }
}
```
## Parameters

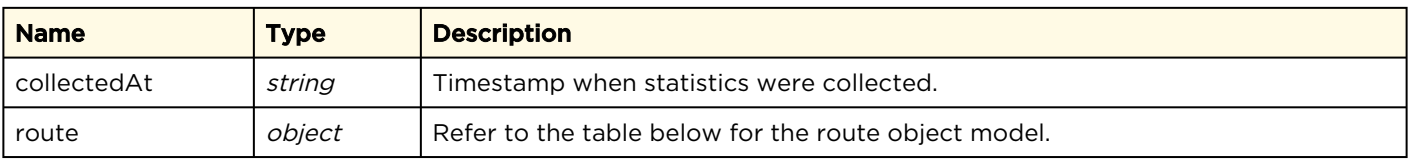

The route object has the following fields:

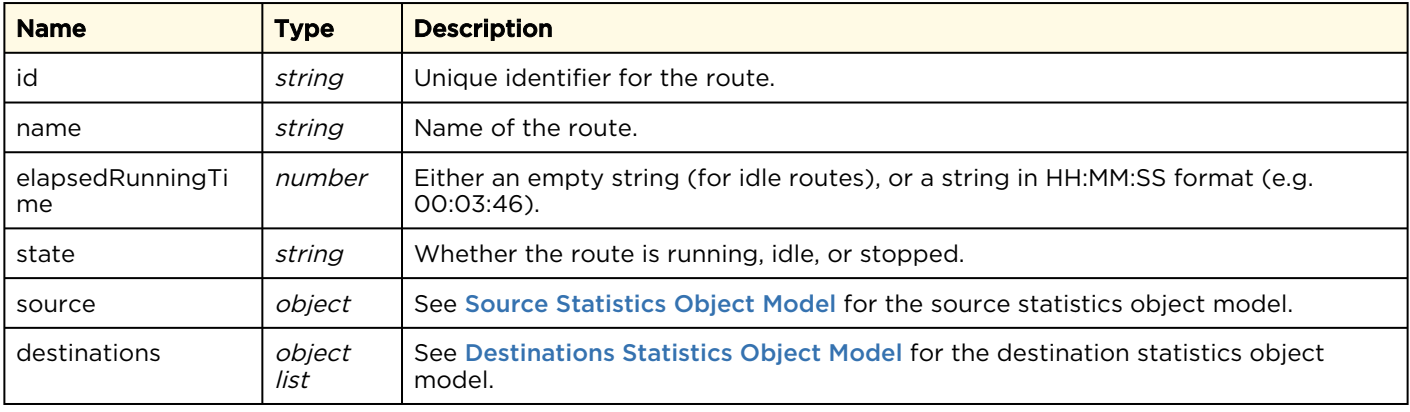

# <span id="page-40-0"></span>Get Source Statistics

Retrieves statistics about a specific route's source. Authorizations: Administrator, Operator, Observer

## Requests

```
GET /api/gateway/[Device ID]/statistics?routeID=[Route ID]&sourceID=
   [Source ID]
cookie: sessionID: [Session ID]
```
## Parameters

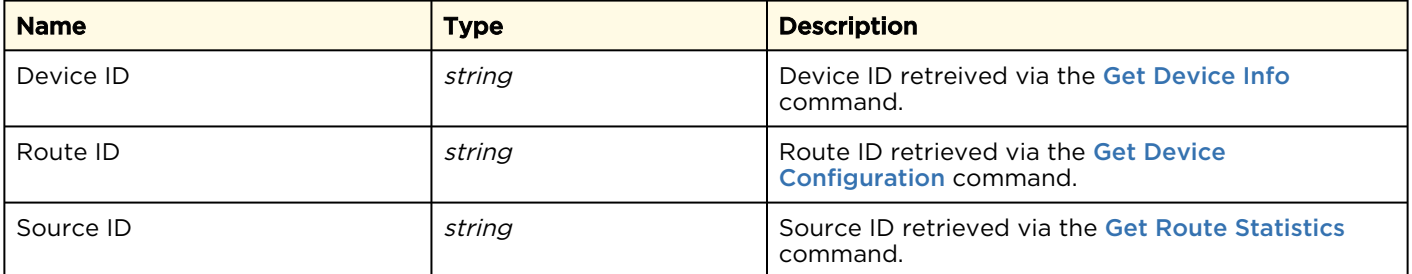

## Response

Response varies depending on which protocol is used. See [Source Statistics Object Model](#page-57-0) for parameter definitions of the source statistics object.

```
{
  "collectedAt": [Date/time in Unix time],
  "source": {
     <Source Statistics Object>
   }
}
```
# <span id="page-41-0"></span>Get Destination Statistics

Retrieves statistics about a specific route's destination.

Authorizations: Administrator, Operator, Observer

## Requests

```
GET /api/gateway/[Device ID]/statistics?routeID=[Route ID] &destinationID=
   [Destination ID]
cookie: sessionID: [Session ID]
```
## **Parameters**

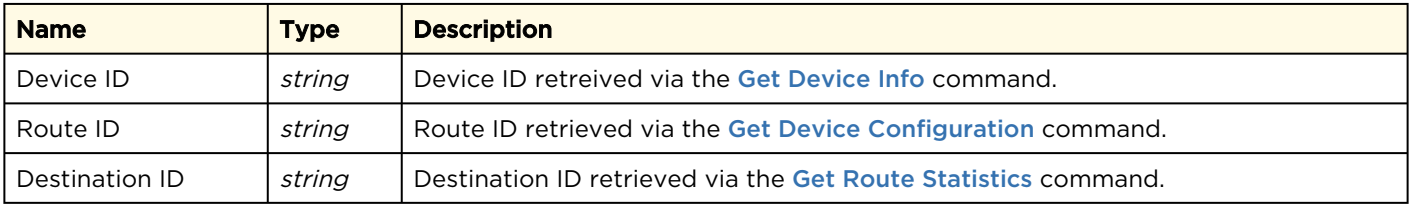

## Response

Response varies depending on which protocol is used. See [Destinations Statistics Object Model](#page-58-0) for parameter definitions of the destination statistics object.

```
{
  "collectedAt": [Date/time in Unix time],
 "destination":
    <Destination Statistics Object>
   }
}
```
# <span id="page-42-0"></span>Get SRT Client Statistics

Retrieves statistics for a specific client connected to an SRT listener destination.

Authorizations: Administrator, Operator, Observer

## Requests

```
GET /api/gateway/[Device ID]/statistics/client?routeID=[Route ID] &destinationID=
   [Destination ID]&clientAddress=[Client Address]&clientPort=[Client Port]
cookie: sessionID: [Session ID]
```
## **Parameters**

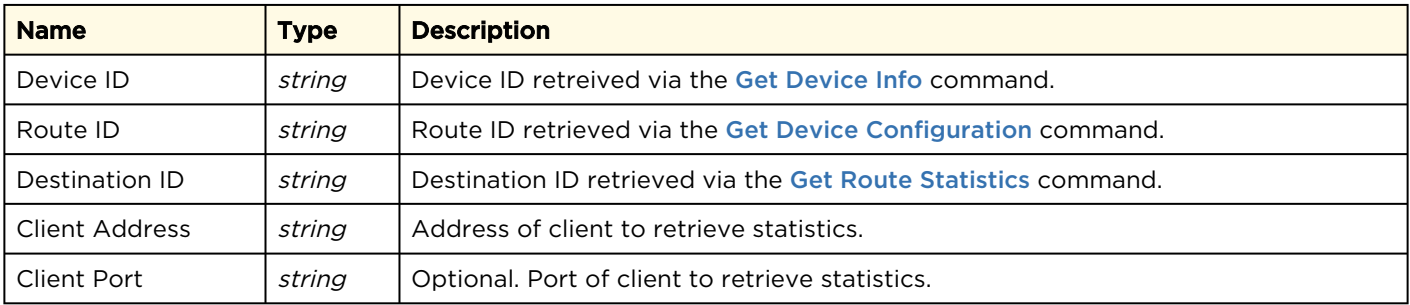

## Response

See Client Statistics Model in [Destinations Statistics Object Model](#page-58-0) for parameter definitions of the client statistics object.

```
{
  "collectedAt": [Date/time in Unix time],
  "clientStat": [
     <Client Statistics Object>
  ]
}
```
# Object Model Reference

This section defines object models that are used across various Haivision Gateway API commands.

# Route Object Model

The route object model differs when used in API requests and responses.

## POST API Requests

Use the following route model when issuing the [Create a Route](#page-23-0) and [Update a Route](#page-24-0) API requests.

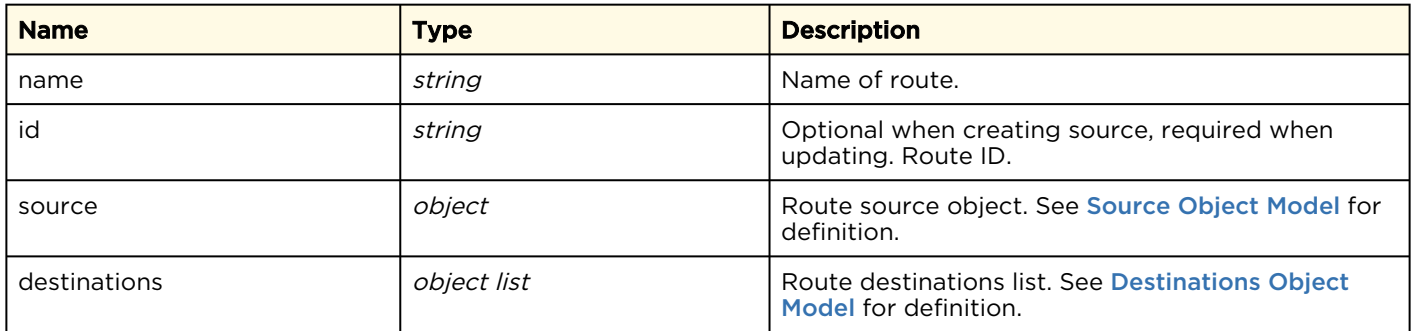

## GET API Responses

[The following route model is returned after issuing the](#page-22-0) [Get Device Configuration](#page-17-0) and Get Route Configuration API commands.

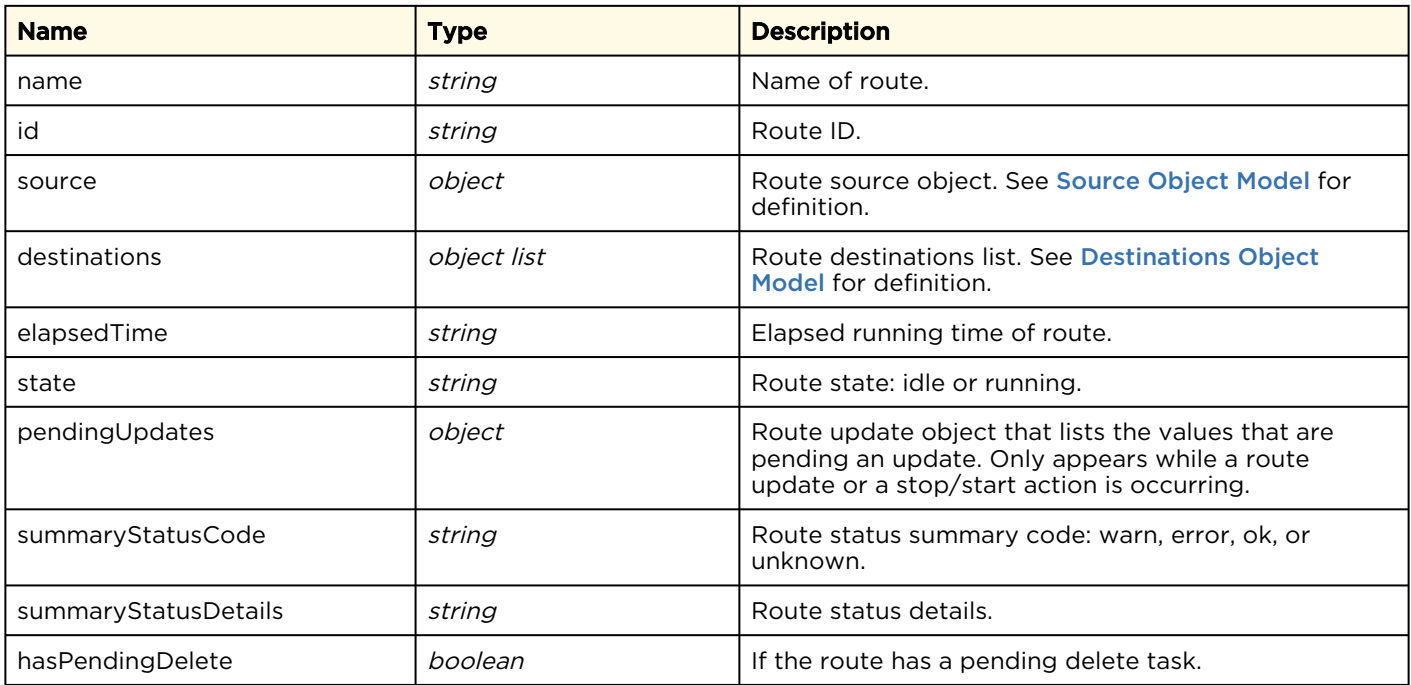

# <span id="page-44-0"></span>Source Object Model

The source object model differs when used in API requests and responses.

### POST API Requests

Use the following source model when issuing the [Create a Route](#page-23-0), [Update a Route](#page-24-0), and Start or Stop a Route's Destination [API requests. Definition of each source depends on the source protocol.](#page-28-0)

### [UDP and RTP](#page-44-0) [SRT](#page-44-0) [RTMP](#page-44-0) [RTSP](#page-44-0)

### UDP or RTP Source

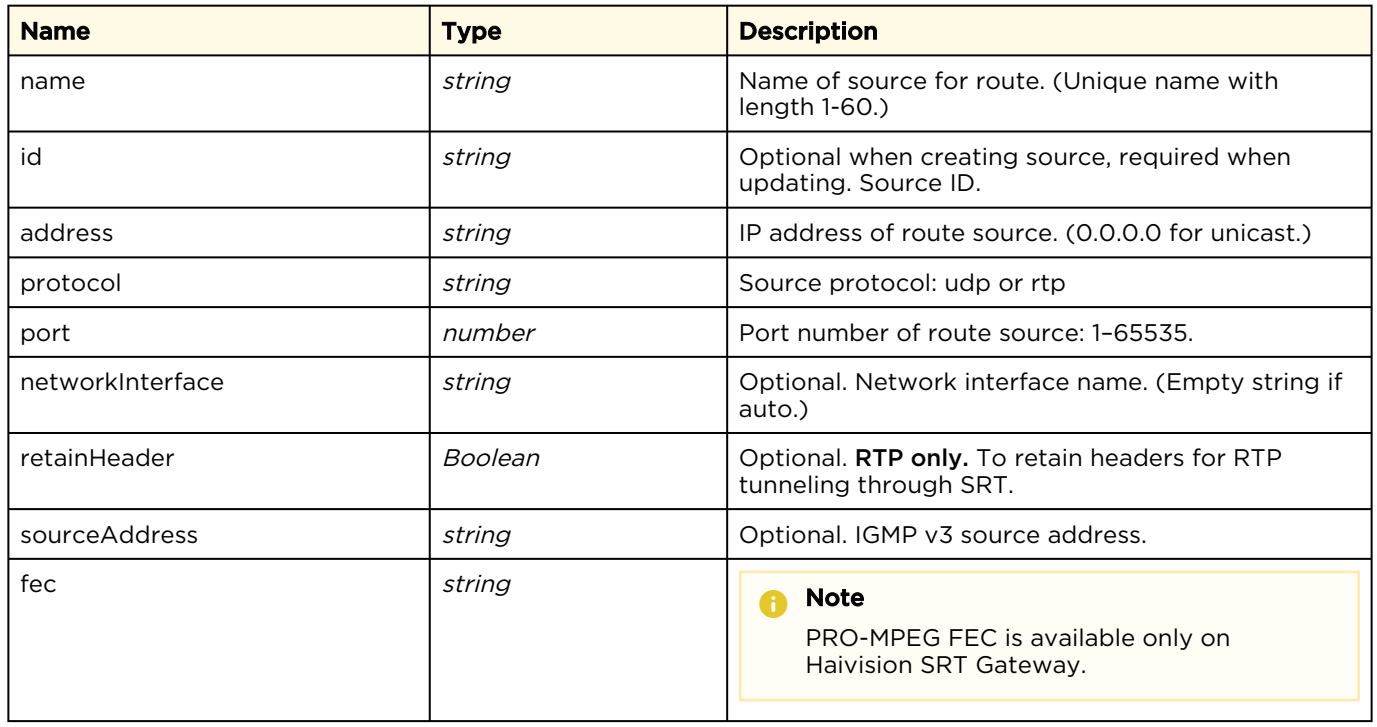

### [UDP and RTP](#page-44-0) [SRT](#page-44-0) [RTMP](#page-44-0) [RTSP](#page-44-0)

#### SRT Source

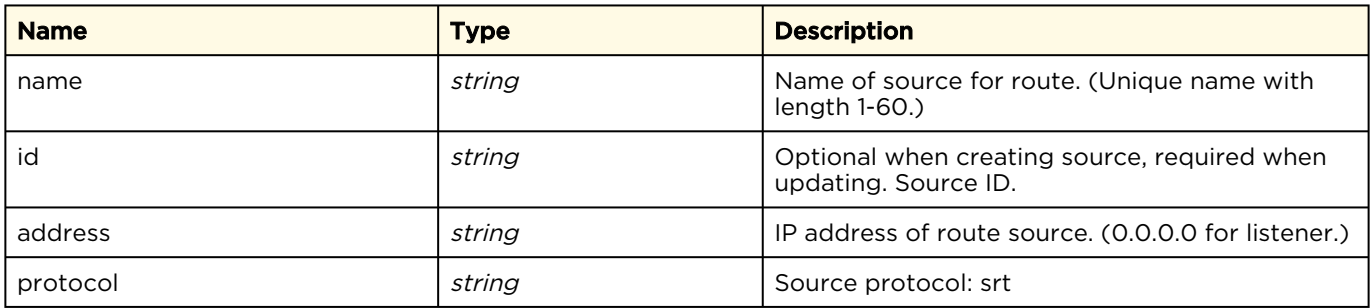

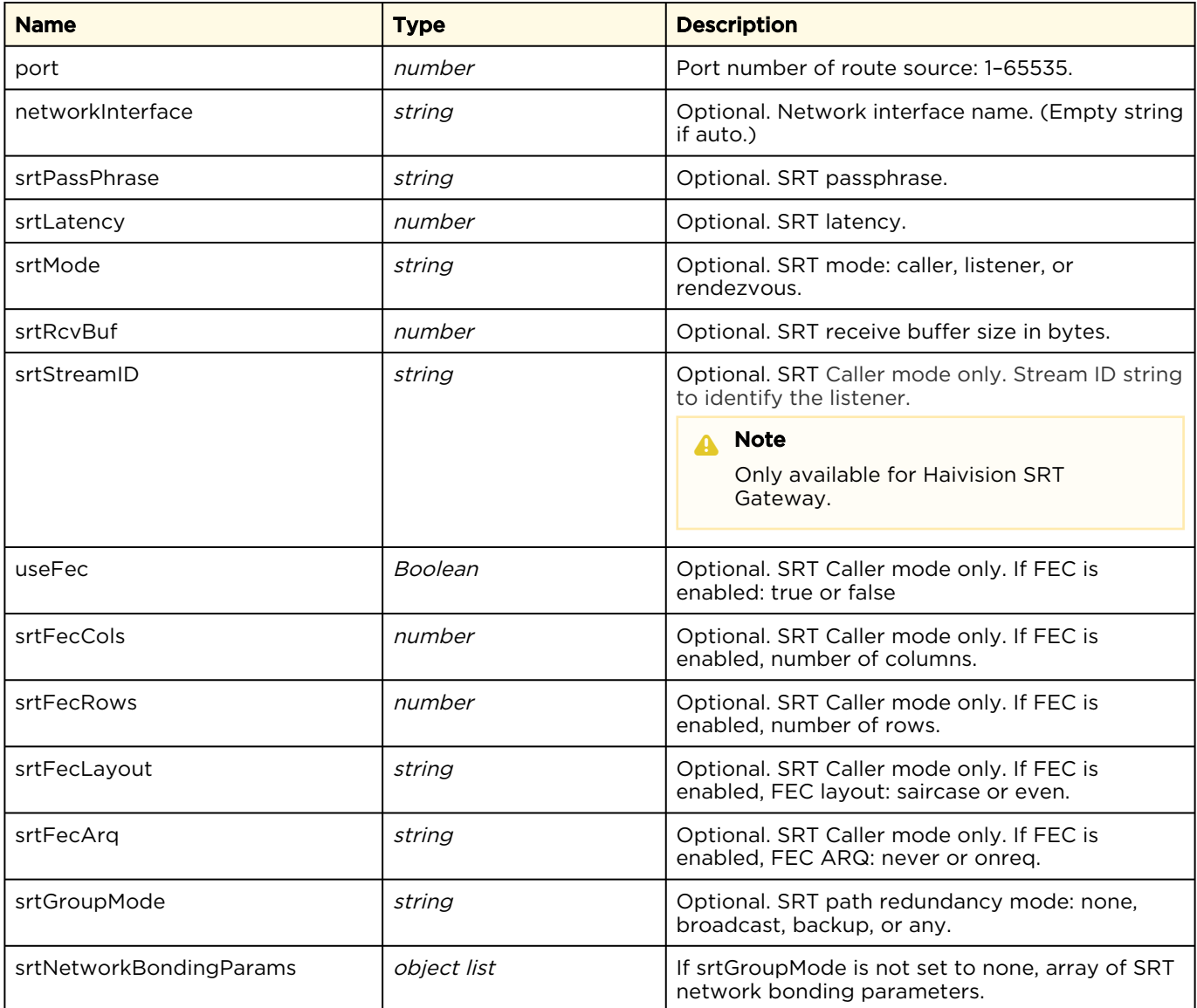

## SRT Network Bonding Parameters Model

In SRT Listener or Caller mode with srtGroup mode not set to none, use the following SRT Network [Bonding Parameters model when issuing the](#page-28-0) [Create a Route](#page-23-0), [Update a Route](#page-24-0), and Start or Stop a Route's Destination API requests for each defined network path.

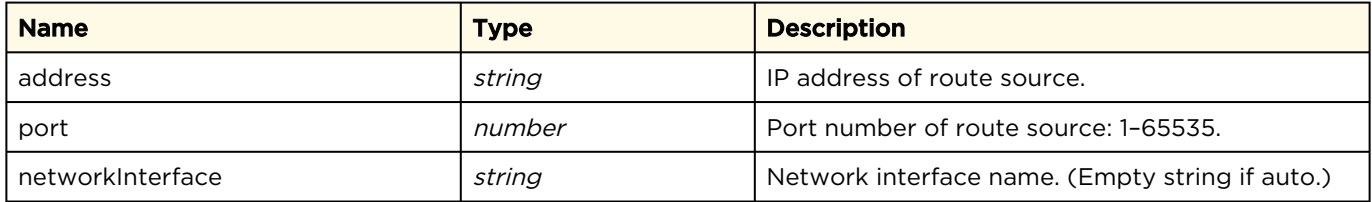

#### [UDP and RTP](#page-44-0) [SRT](#page-44-0) [RTMP](#page-44-0) [RTSP](#page-44-0)

### RTMP Source

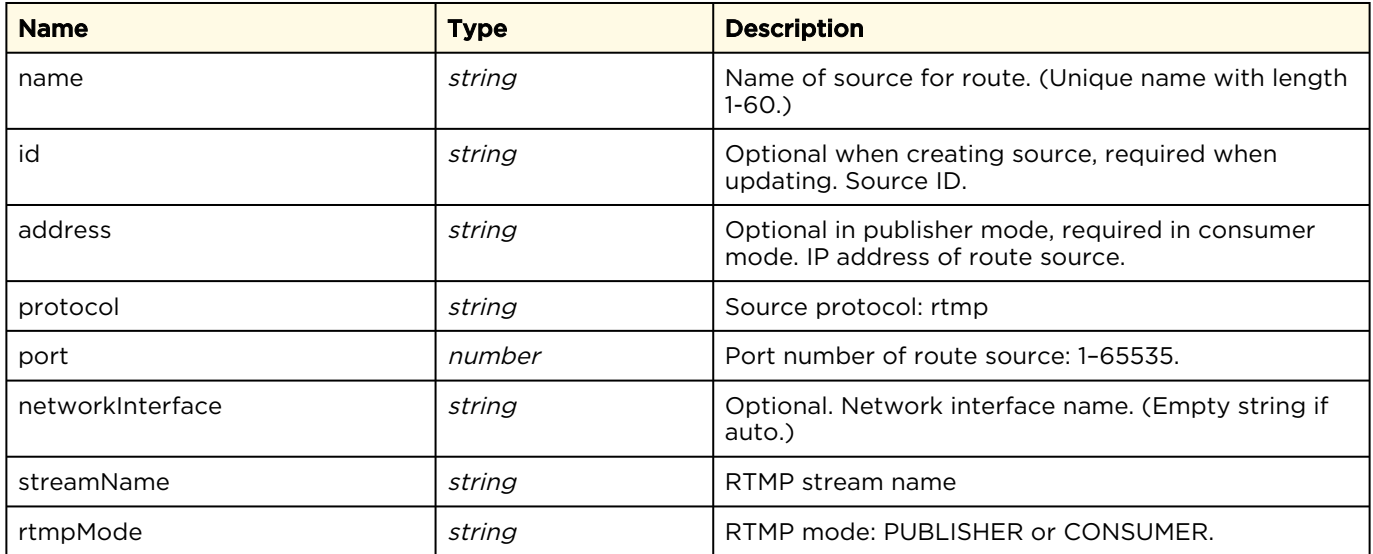

## [UDP and RTP](#page-44-0) [SRT](#page-44-0) [RTMP](#page-44-0) [RTSP](#page-44-0)

### RTSP Source

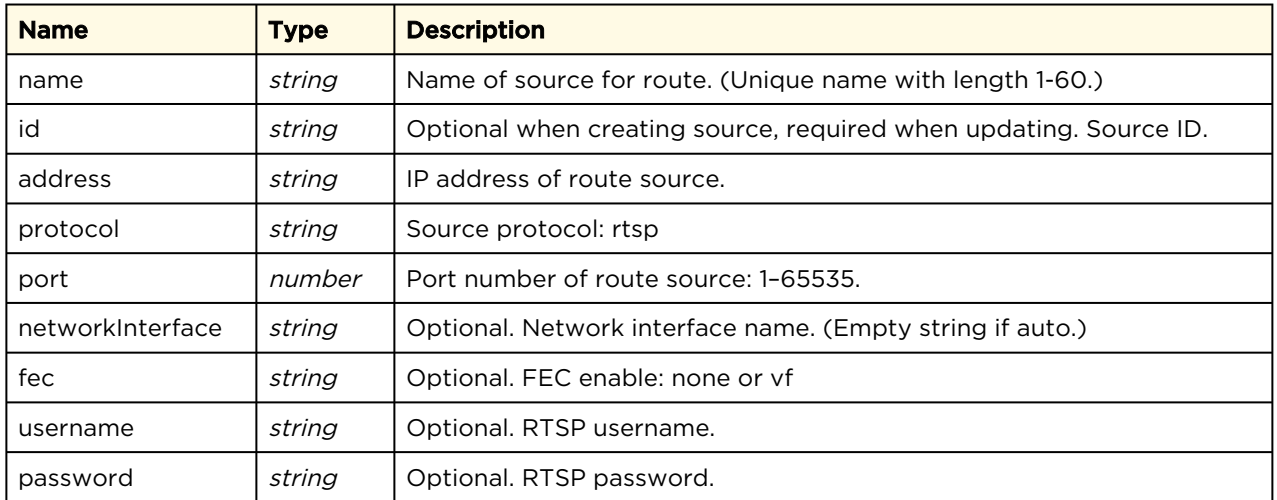

## GET API Responses

The following source model is returned after issuing the [Get Device Configuration](#page-17-0) and Get Route Configuration [API commands. Definition of each source depends on the source protocol.](#page-22-0)

[UDP and RTP](#page-44-0) [SRT](#page-44-0) [RTMP](#page-44-0) [RTSP](#page-44-0)

#### UDP or RTP Source

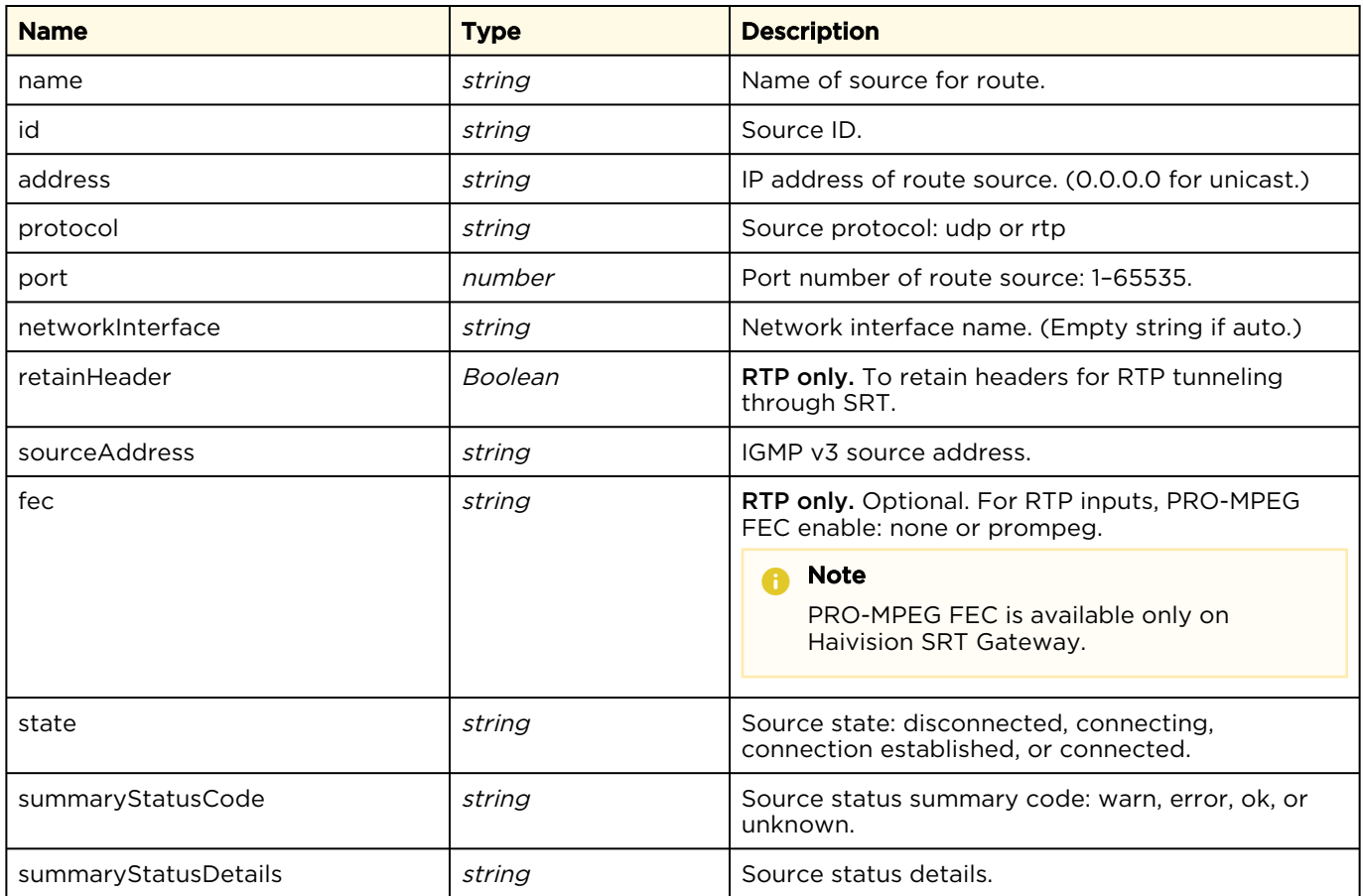

## [UDP and RTP](#page-44-0) [SRT](#page-44-0) [RTMP](#page-44-0) [RTSP](#page-44-0)

## SRT Source

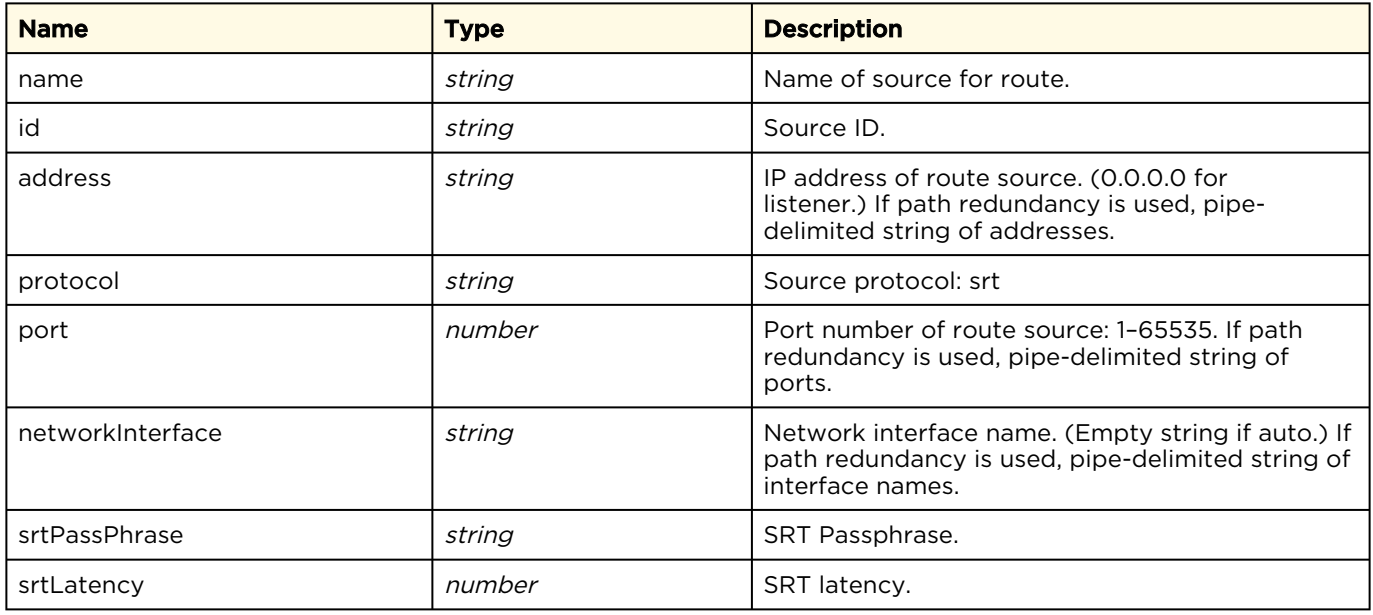

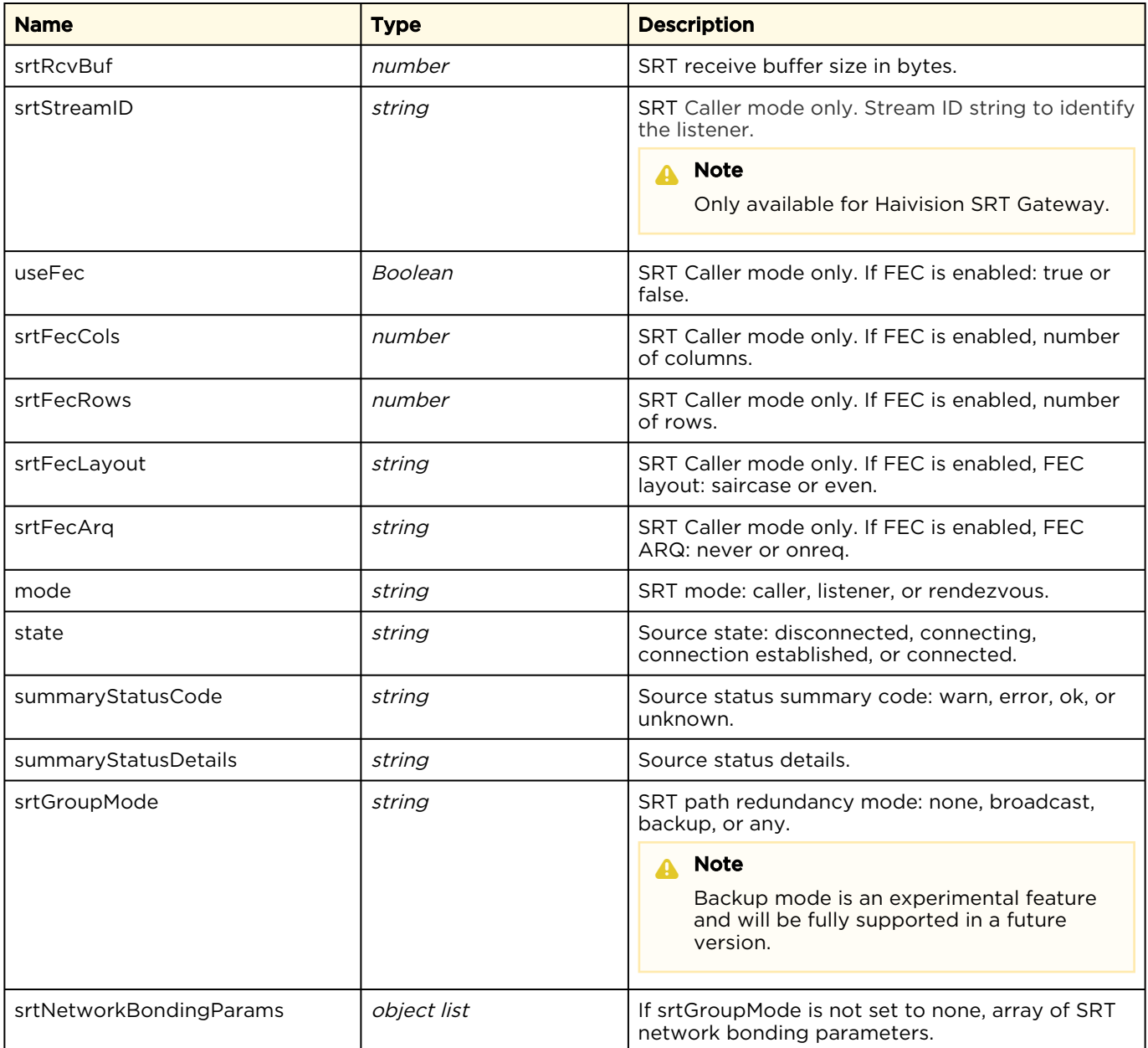

## SRT Network Bonding Parameters Model

In SRT Listener or Caller mode with srtGroup mode not set to none, the following SRT Network [Bonding Parameters model is returned as part of the response to a](#page-22-0) [Get Device Configuration](#page-17-0) or Get Route Configuration API command for each defined network path.

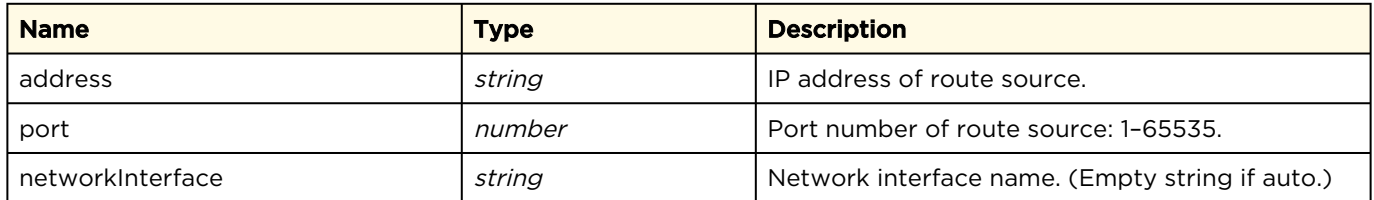

#### [UDP and RTP](#page-44-0) [SRT](#page-44-0) [RTMP](#page-44-0) [RTSP](#page-44-0)

#### RTMP Source

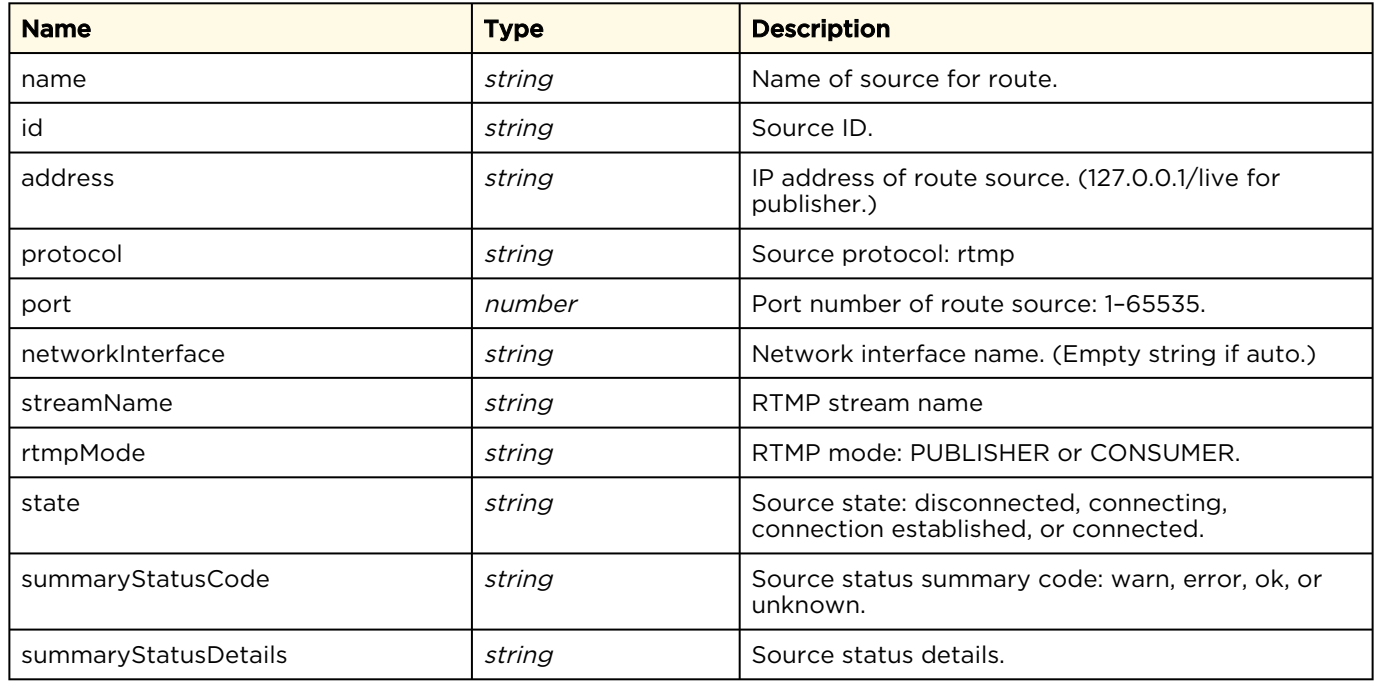

### [UDP and RTP](#page-44-0) [SRT](#page-44-0) [RTMP](#page-44-0) [RTSP](#page-44-0)

### RTSP Source

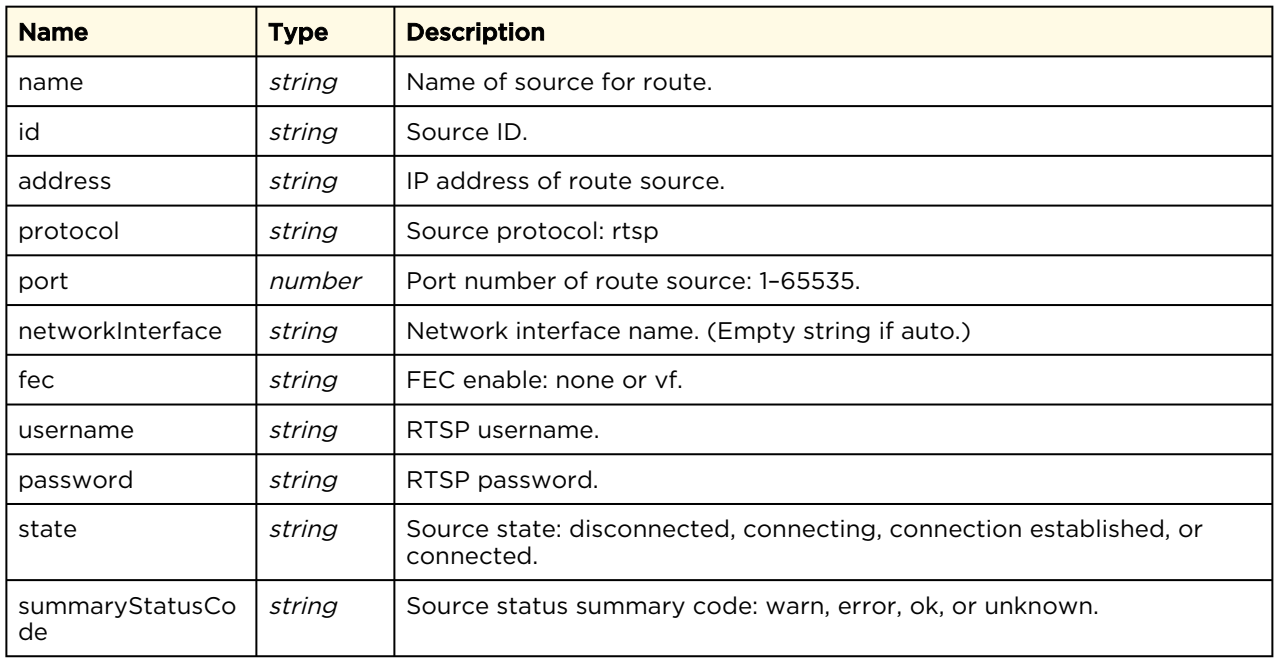

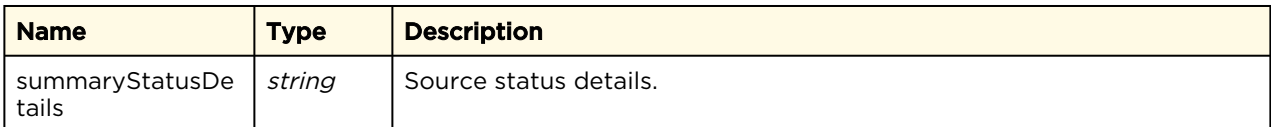

# <span id="page-51-0"></span>Destinations Object Model

The destinations object model differs when used in API requests and responses.

## POST API Requests

Use the following destinations model when issuing the [Create a Route](#page-23-0), [Update a Route](#page-24-0), and Start or Stop a Route's Destination [API requests. Definition of each destination depends on the protocol.](#page-28-0)

### [UDP and RTP](#page-51-0) [SRT](#page-51-0) [HLS](#page-51-0)

### UDP or RTP Destination

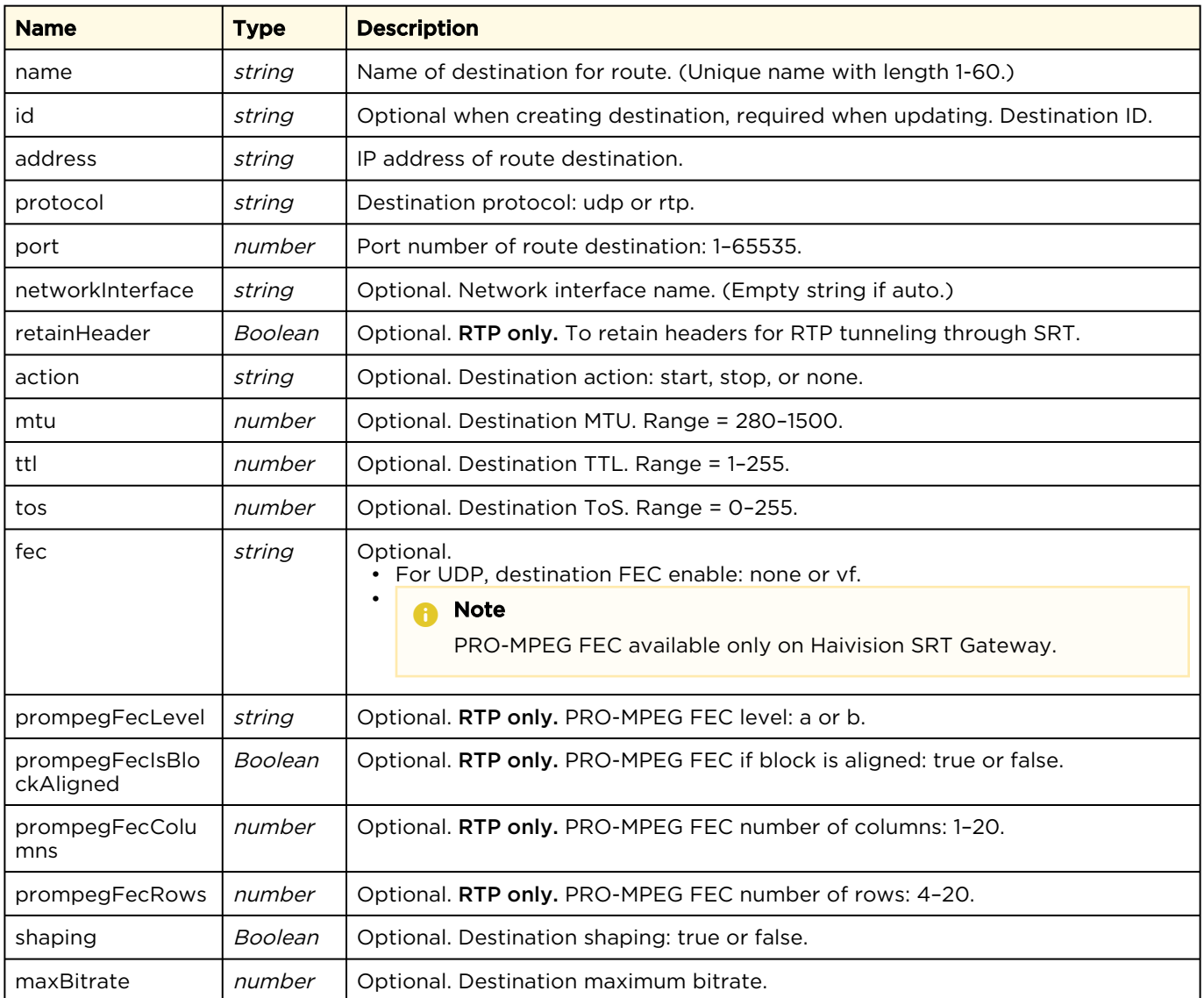

#### [UDP and RTP](#page-51-0) [SRT](#page-51-0) [HLS](#page-51-0)

## SRT Destination

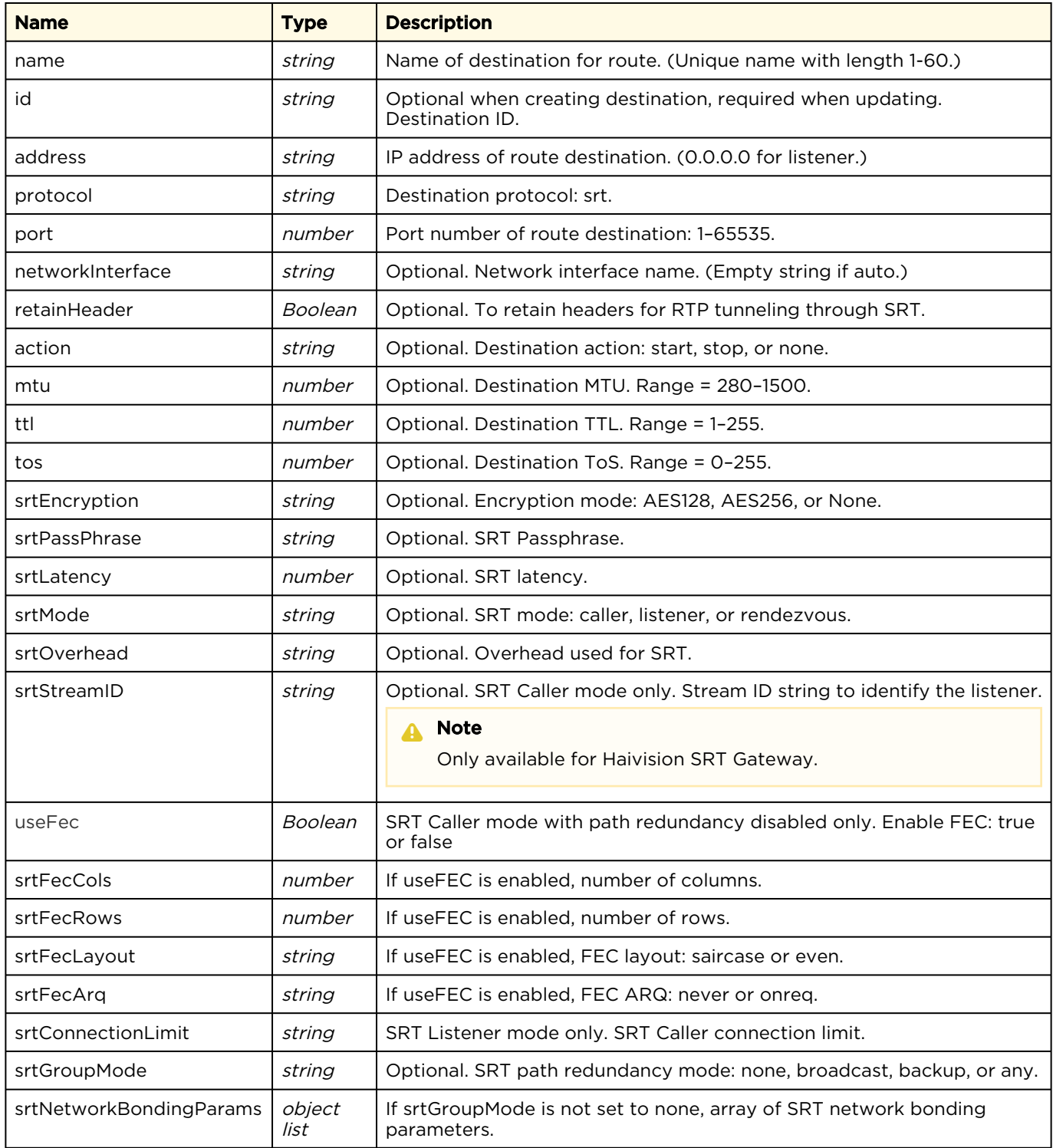

## SRT Network Bonding Parameters Model

In SRT Listener or Caller mode with srtGroupmode not set to none, use the following SRT Network [Bonding Parameters destinations model when issuing the](#page-28-0) [Create a Route](#page-23-0), [Update a Route](#page-24-0), and Start or Stop a Route's Destination API requests for each defined network path.

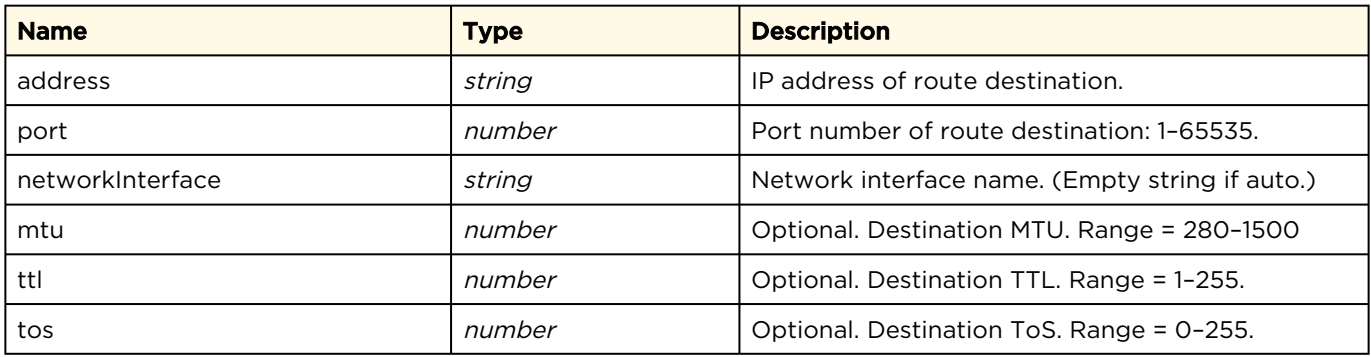

### [UDP and RTP](#page-51-0) [SRT](#page-51-0) [HLS](#page-51-0)

#### HLS Destination

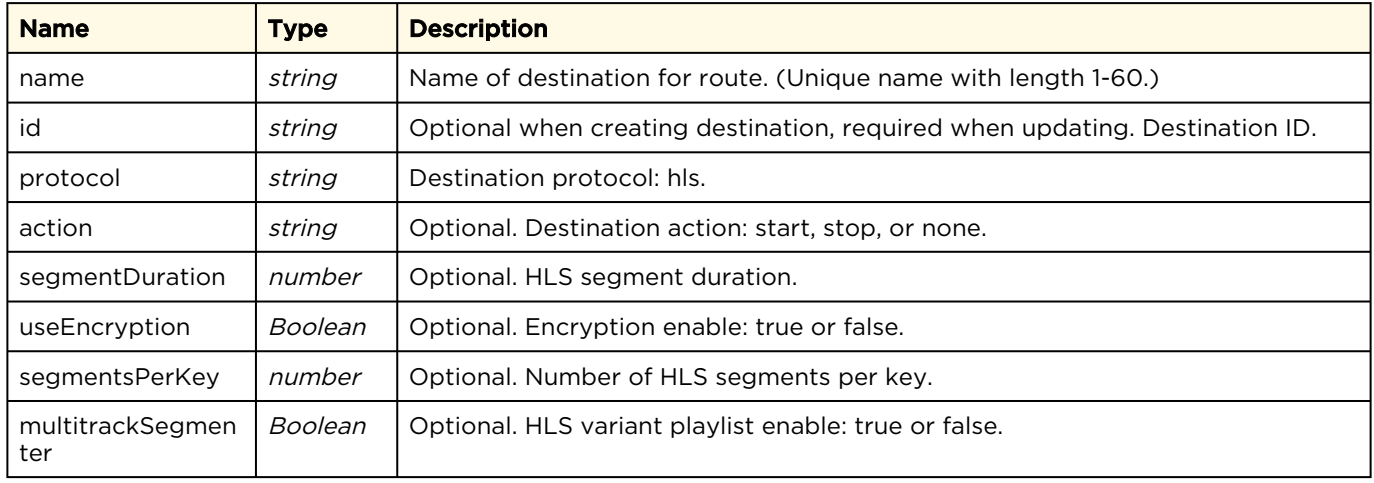

#### GET API Responses

The following destinations model is returned after issuing the [Get Device Configuration](#page-17-0) and Get Route Configuration [API commands. Definition of each destination depends on the protocol.](#page-22-0)

### [UDP and RTP](#page-51-0) [SRT](#page-51-0) [HLS](#page-51-0)

#### UDP or RTP Destination

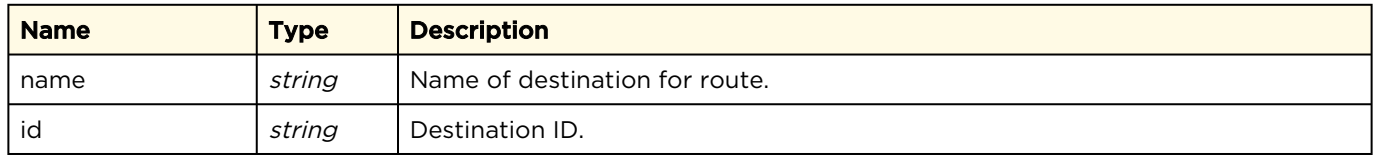

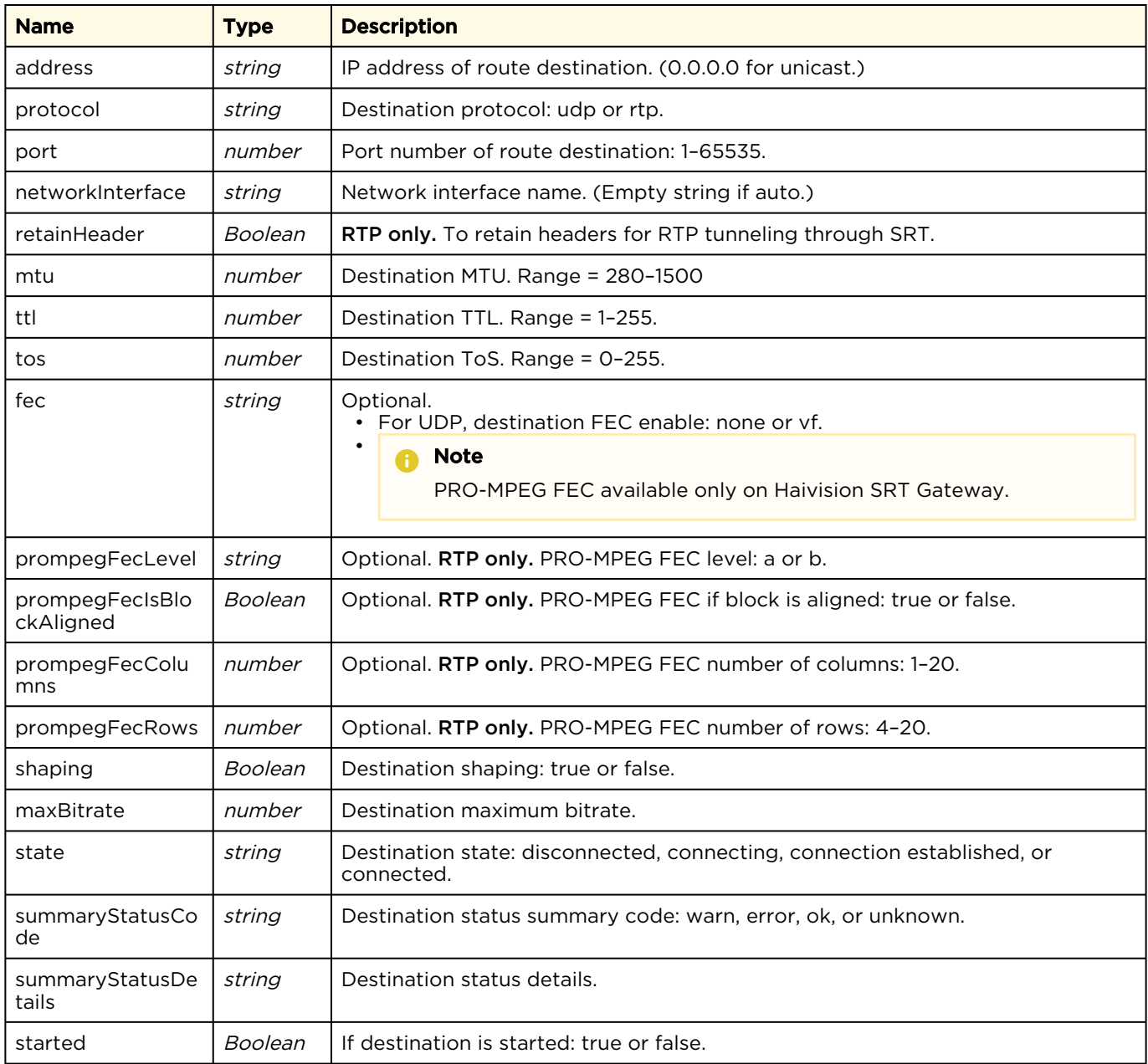

## [UDP and RTP](#page-51-0) [SRT](#page-51-0) [HLS](#page-51-0)

#### SRT Destination

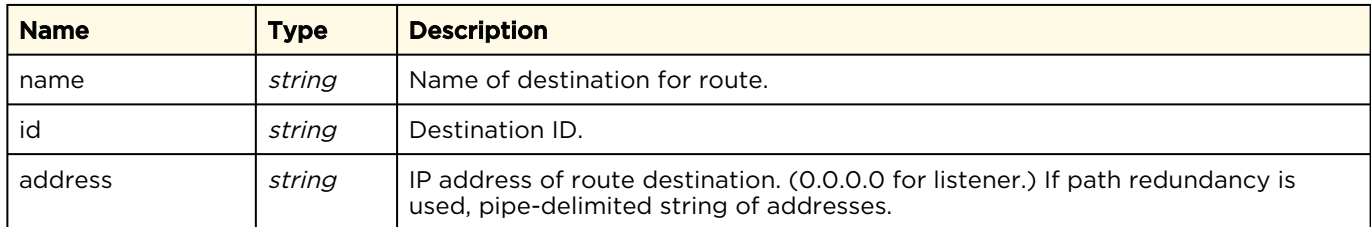

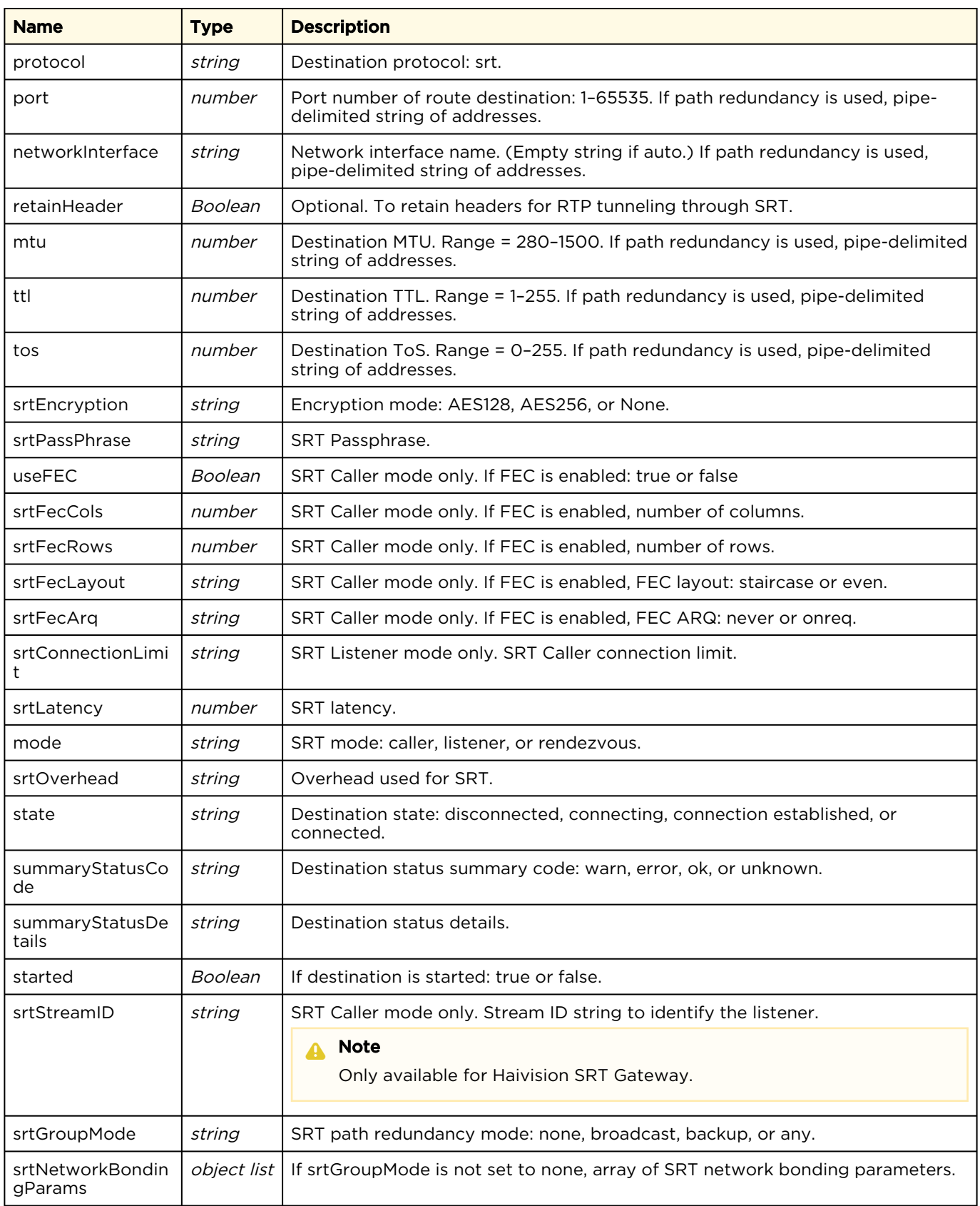

## SRT Network Bonding Parameters Model

In SRT Listener or Caller mode with srtGroupMode not set to none, the following SRT Network [Bonding Parameters model is returned as part of the response to a](#page-22-0) [Get Device Configuration](#page-17-0) or Get Route Configuration API command for each defined network path.

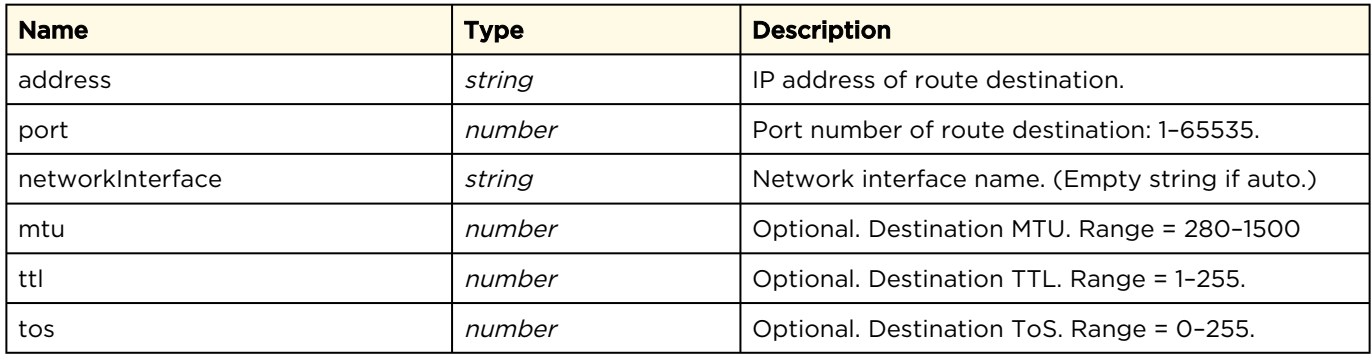

### [UDP and RTP](#page-51-0) [SRT](#page-51-0) [HLS](#page-51-0)

#### HLS Destination

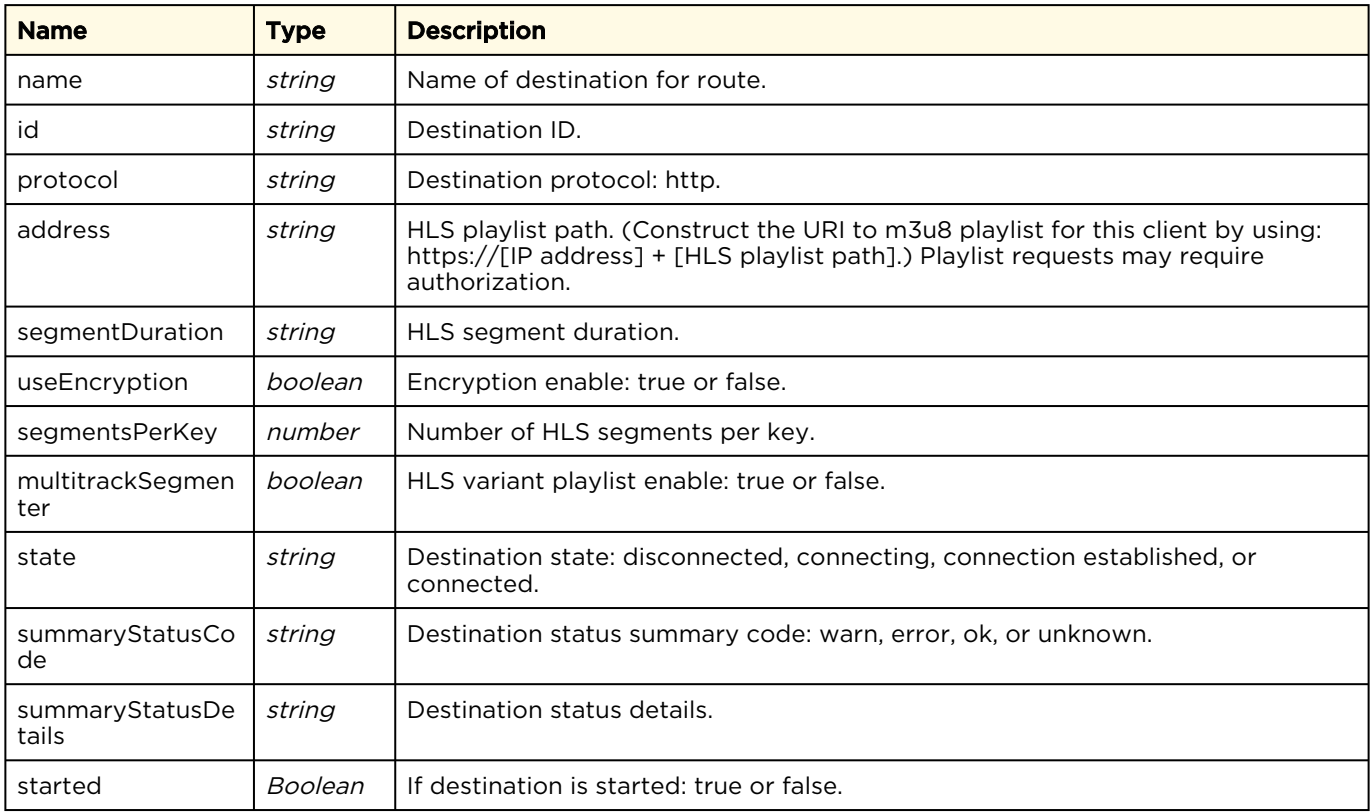

# <span id="page-57-0"></span>Source Statistics Object Model

[The following source statistics model is returned after issuing the](#page-40-0) [Get Device Configuration](#page-37-0) and Get Source Statistics API commands. The definition depends on the source protocol.

## [UDP, RTP, RTMP, and RTSP](#page-57-0) [SRT](#page-57-0)

### UDP, RTP, RTMP, and RTSP Source

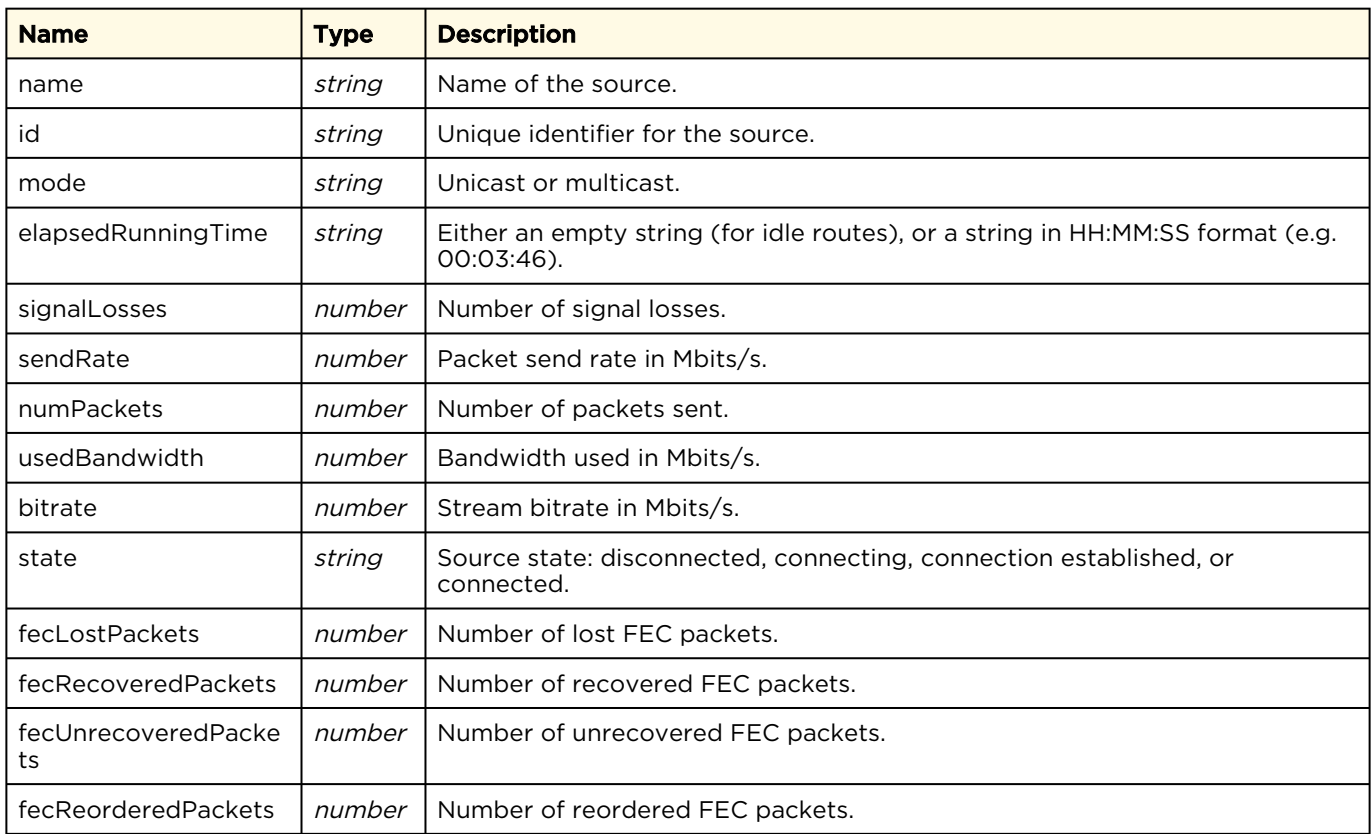

## [UDP, RTP, RTMP, and RTSP](#page-57-0) [SRT](#page-57-0)

#### SRT Source

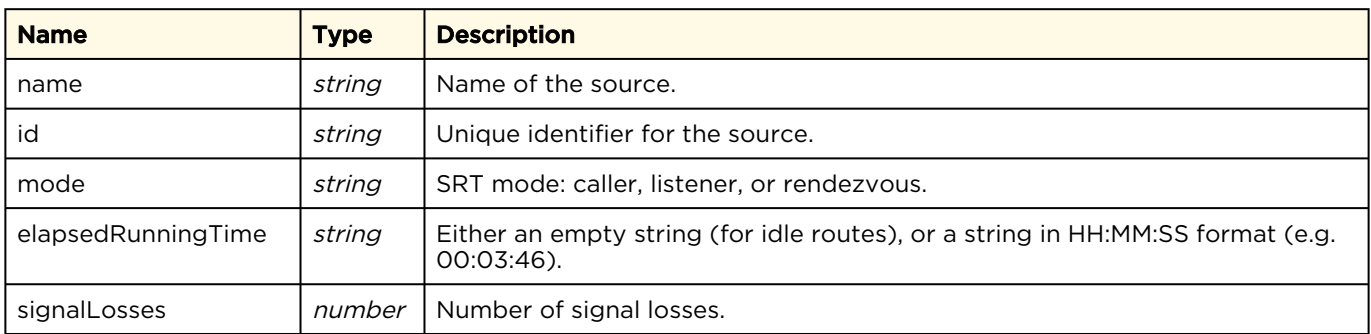

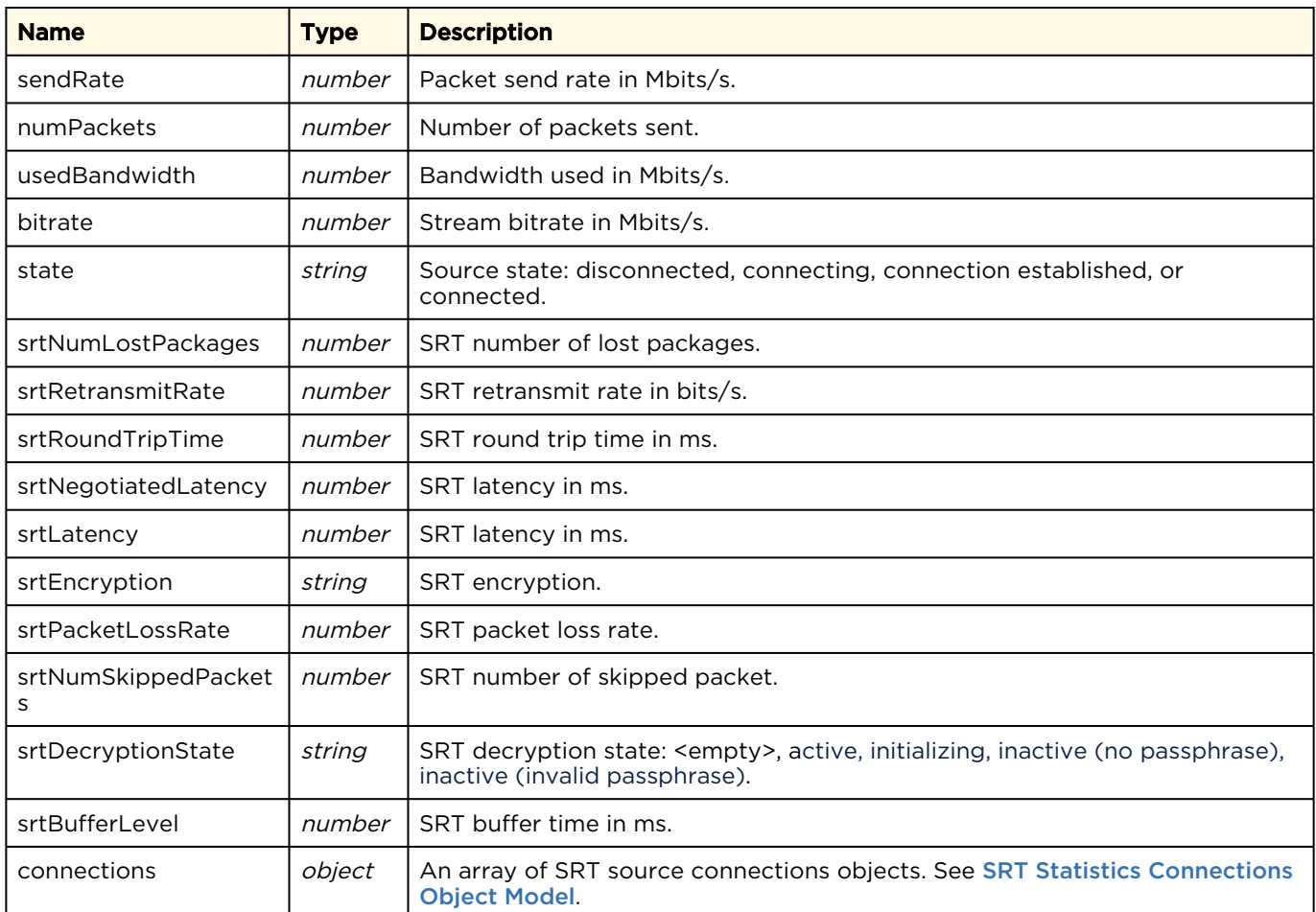

# <span id="page-58-0"></span>Destinations Statistics Object Model

[The following destination statistics model is returned after issuing the](#page-41-0) [Get Route Statistics](#page-37-0) and Get Destination Statistics API commands. The definition depends on the destination protocol.

## [UDP, RTP, and HLS](#page-58-0) [SRT](#page-58-0)

#### UDP, RTP, and HLS Destinations

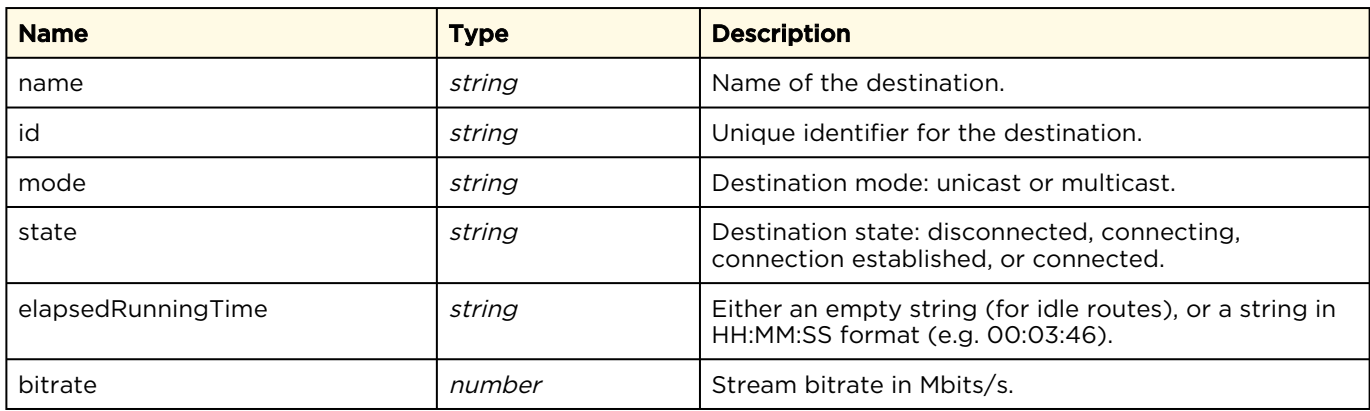

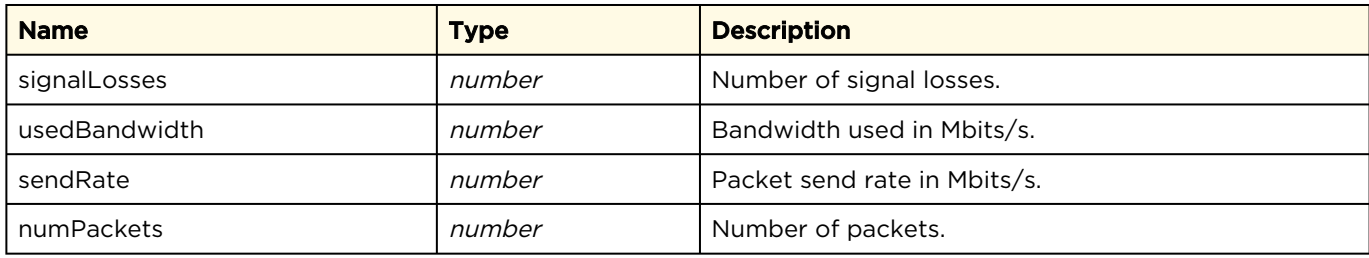

## [UDP, RTP, and HLS](#page-58-0) [SRT](#page-58-0)

## SRT Destinations

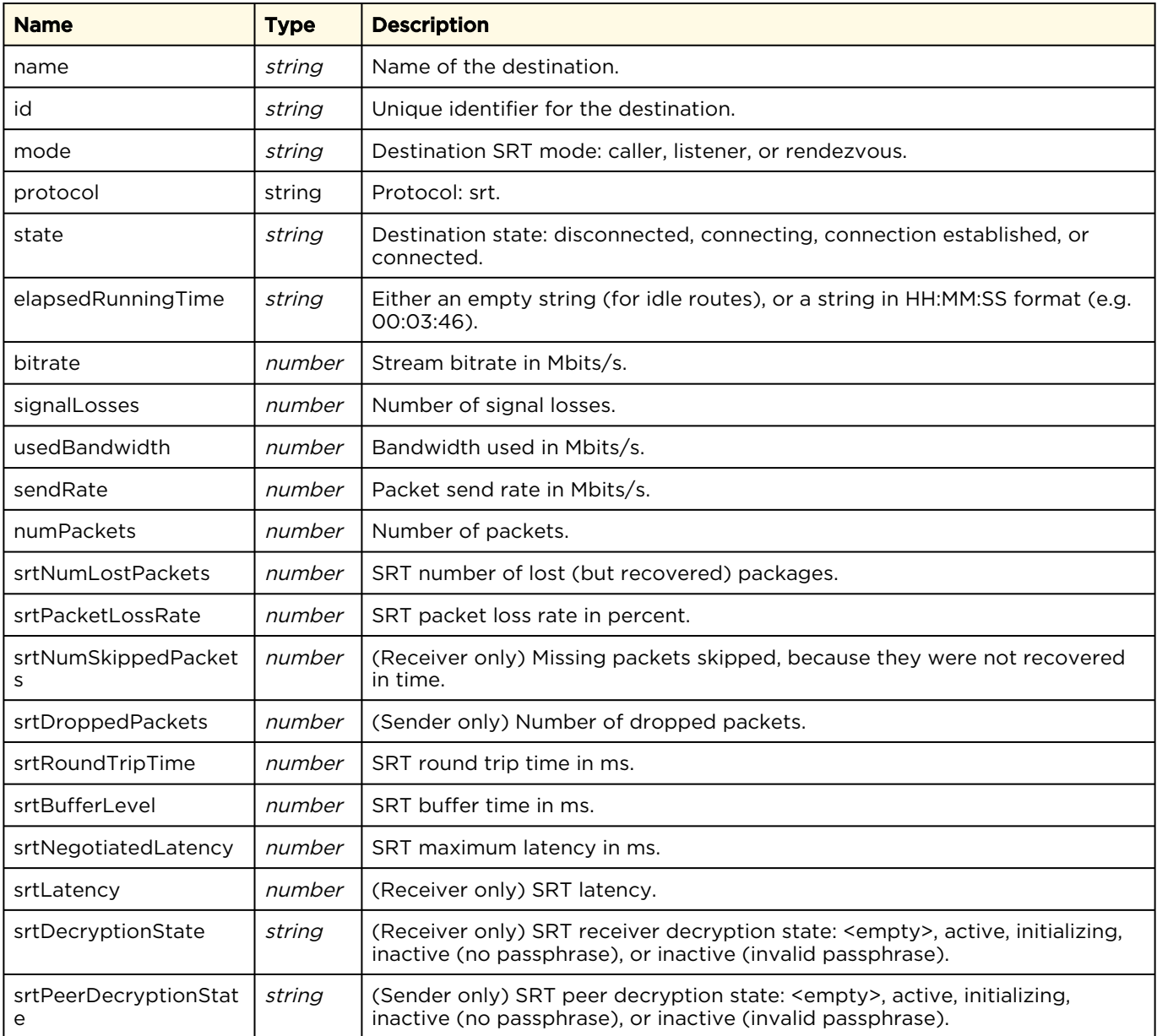

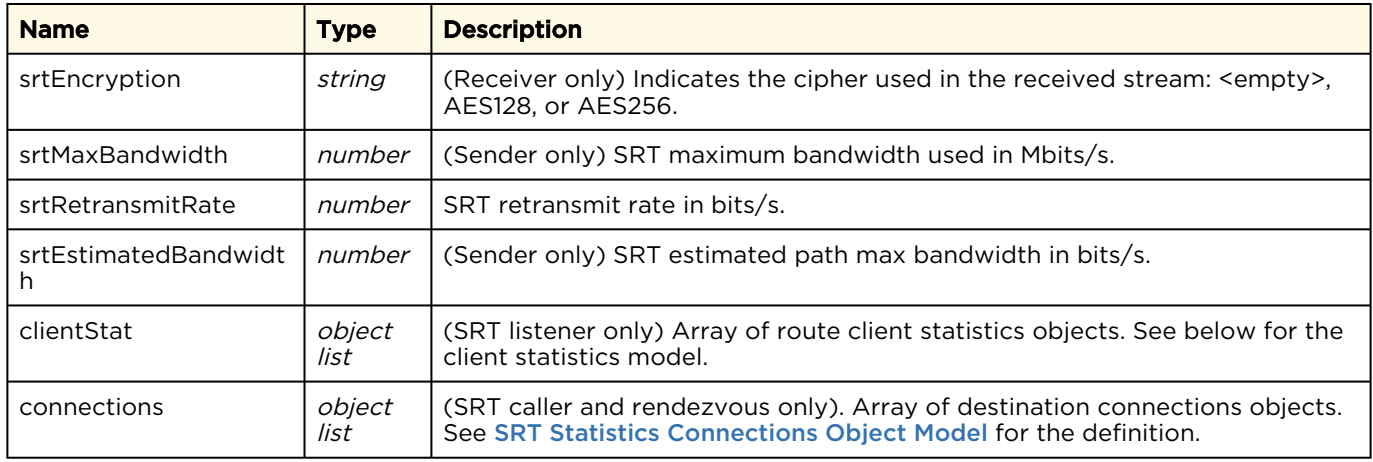

## Client Statistics Model

[The following client statistics model is returned as part of the response to a](#page-41-0) Get Destination Statistics or [Get SRT Client Statistics](#page-42-0) API command for SRT Listener outputs.

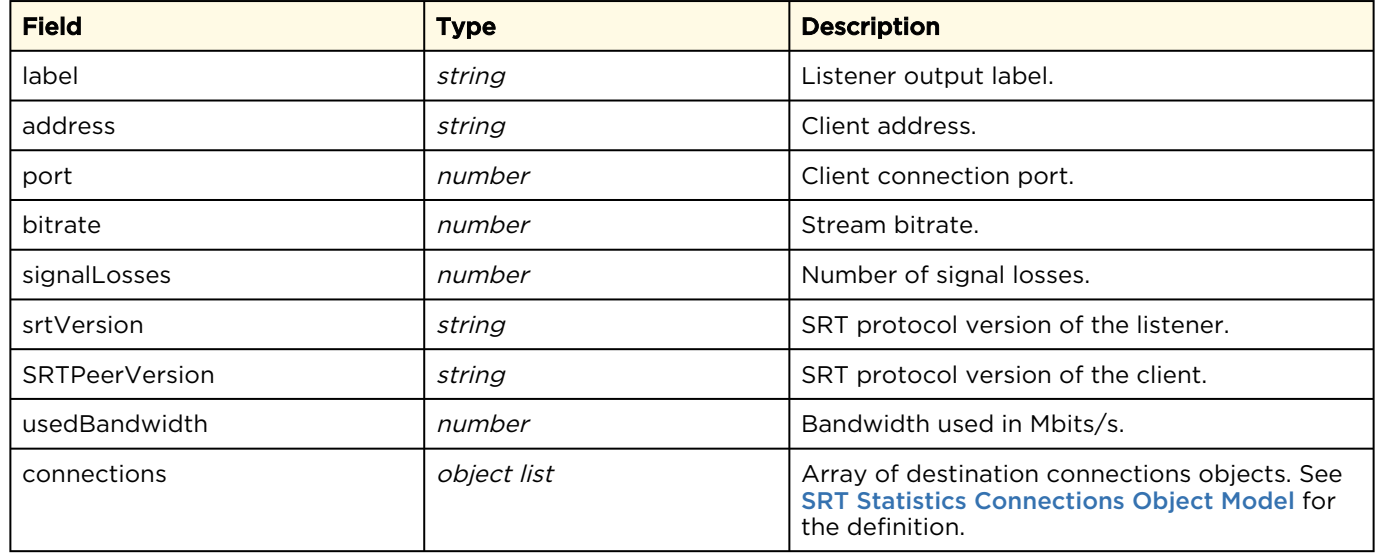

# <span id="page-60-0"></span>SRT Statistics Connections Object Model

The following statistics connections model is returned after issuing the [Get Route Statistics](#page-37-0) and Get Destination Statistics [API commands for SRT routes. The definition depends on the SRT type.](#page-41-0)

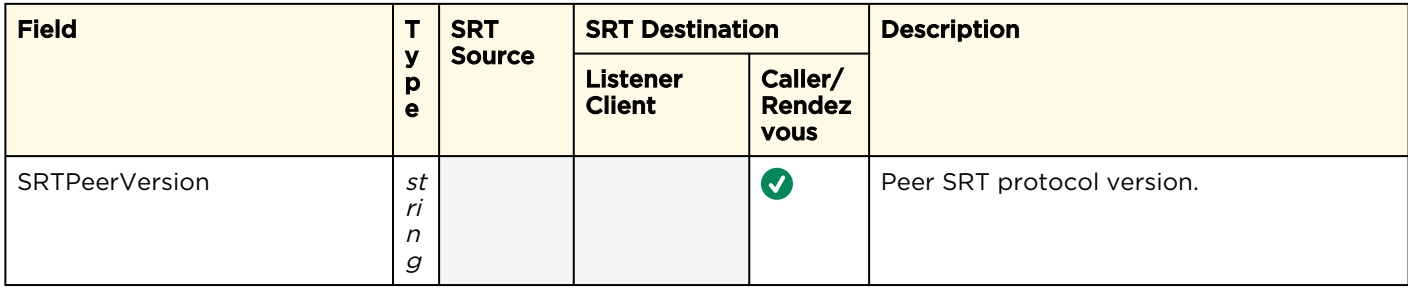

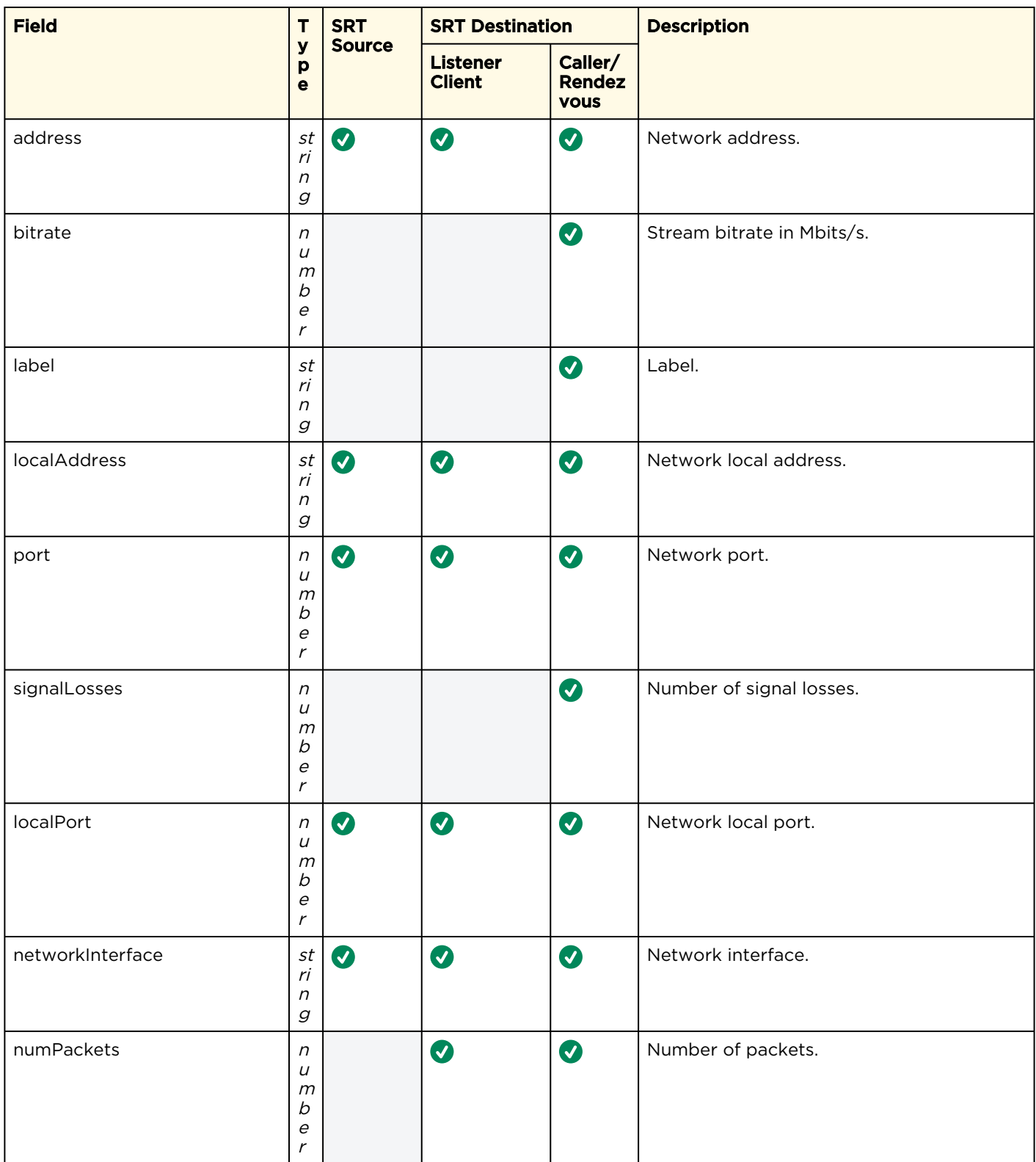

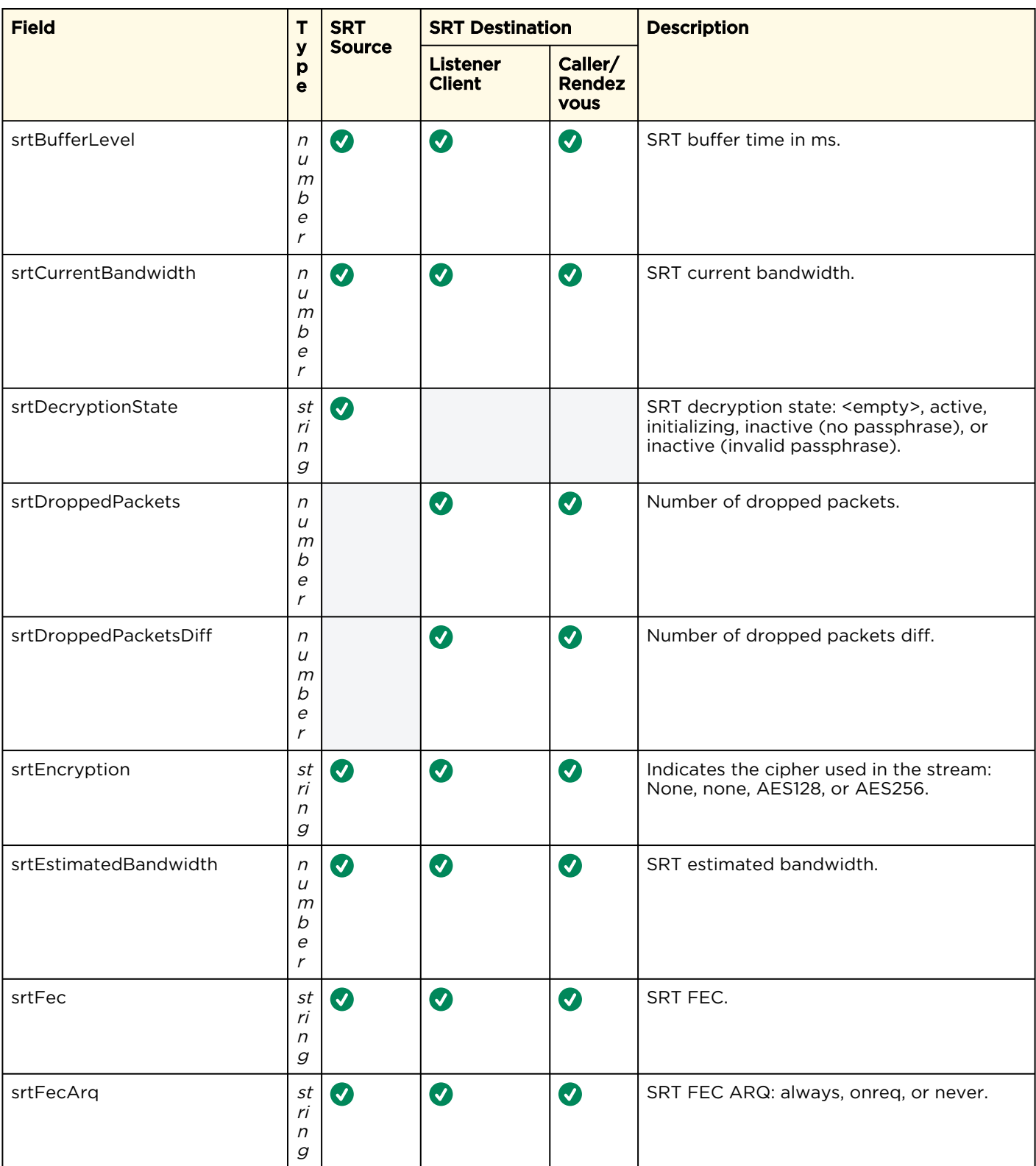

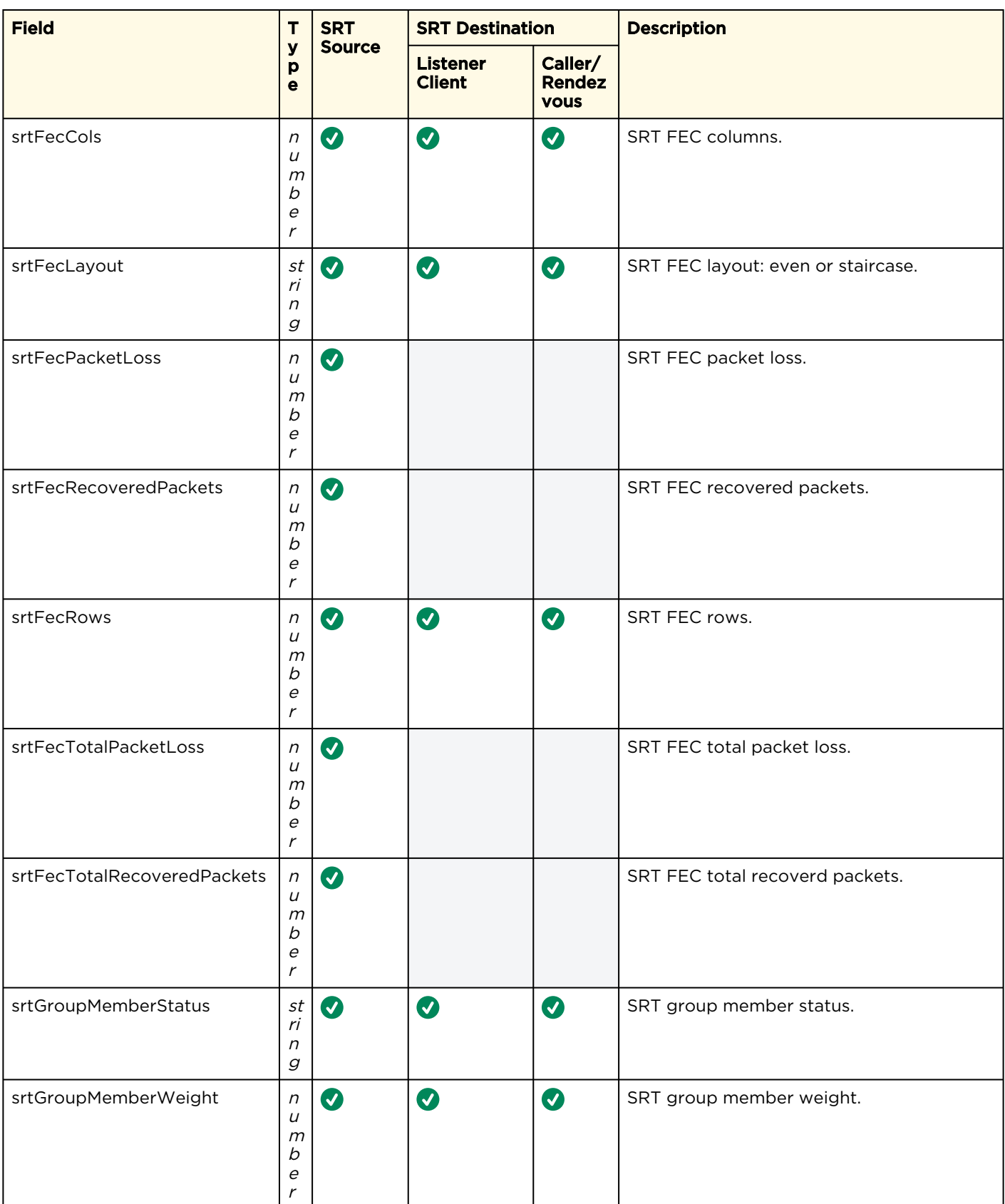

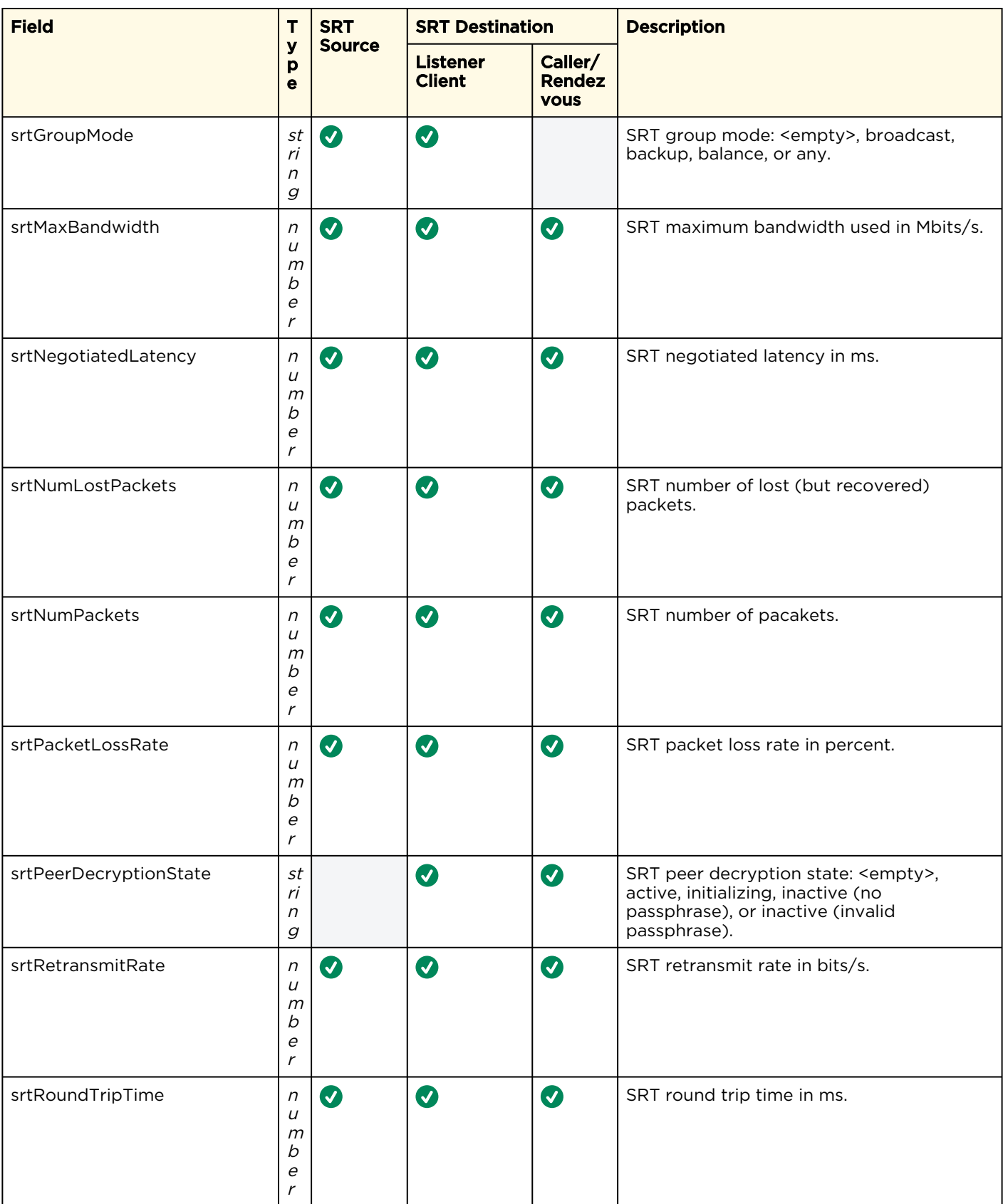

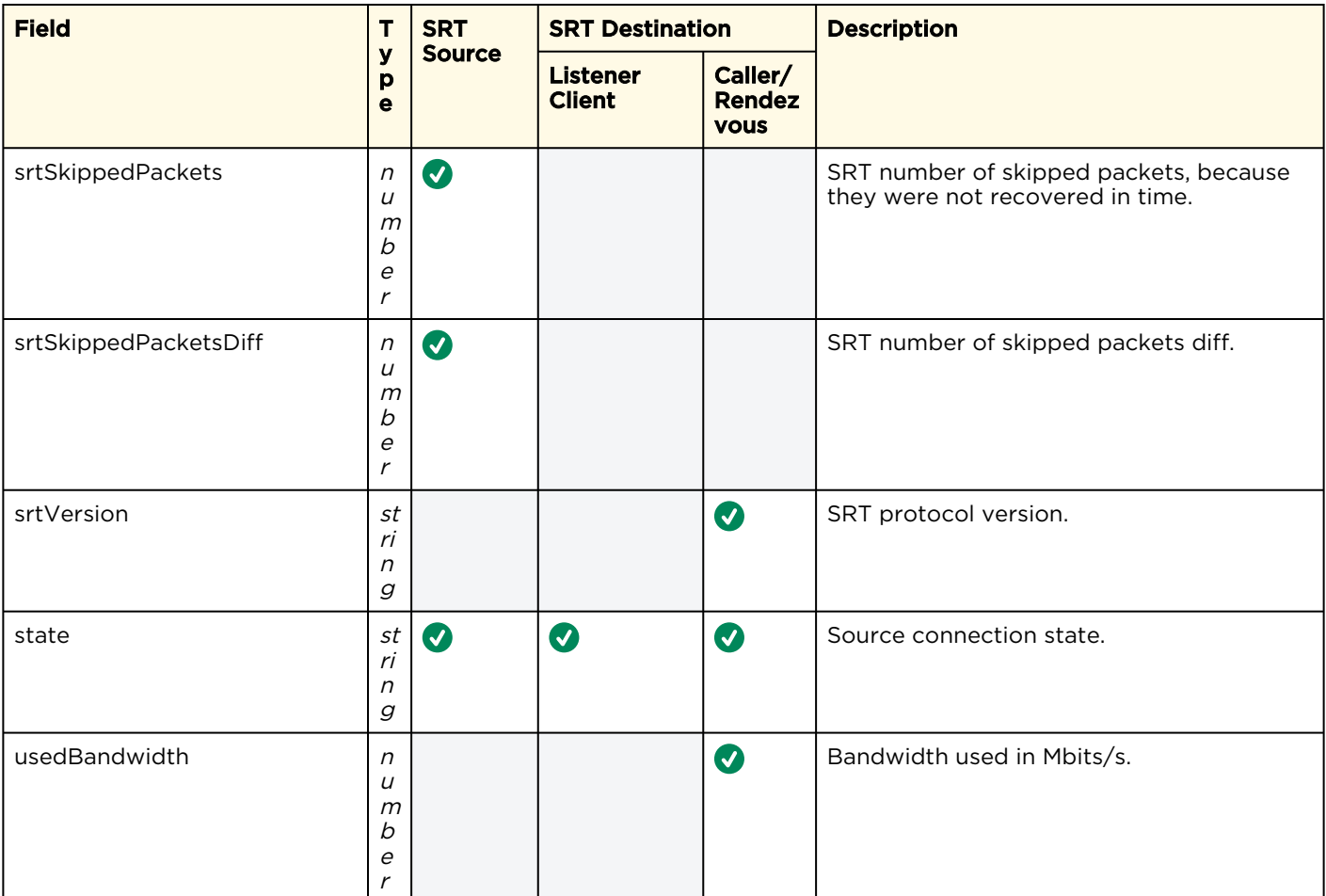

# **Warranties**

# 1-Year Limited Hardware Warranty

Haivision warrants its hardware products against defects in materials and workmanship under normal use for a period of ONE (1) YEAR from the date of equipment shipment ("Warranty Period"). If a hardware defect arises and a valid claim is received within the Warranty Period, at its option and to the extent permitted by law, Havision will either (1) repair the hardware defect at no charge, or (2) exchange the product with a product that is new or equivalent to new in performance and reliability and is at least functionally equivalent to the original product. A replacement product or part assumes the remaining warranty of the original product or ninety (90) days from the date of replacement or repair, whichever is longer. When a product or part is exchanged, any replacement item becomes your property and the replaced item becomes Haivision's property.

# EXCLUSIONS AND LIMITATIONS

This Limited Warranty applies only to hardware products manufactured by or for Haivision that can be identified by the "Haivision" trademark, trade name, or logo affixed to them. The Limited Warranty does not apply to any non-Haivision hardware products or any software, even if packaged or sold with Haivision hardware. Manufacturers, suppliers, or publishers, other than Haivision, may provide their own warranties to the end user purchaser, but Haivision, in so far as permitted by law, provides their products "as is".

Haivision does not warrant that the operation of the product will be uninterrupted or error-free. Haivision does not guarantee that any error or other non-conformance can or will be corrected or that the product will operate in all environments and with all systems and equipment. Haivision is not responsible for damage arising from failure to follow instructions relating to the product's use.

This warranty does not apply:

- (a) to cosmetic damage, including but not limited to scratches, dents and broken plastic on ports;
- (b) to damage caused by accident, abuse, misuse, flood, fire, earthquake or other external causes;

(c) to damage caused by operating the product outside the permitted or intended uses described by Haivision;

(d) to a product or part that has been modified to alter functionality or capability without the written permission of Haivision; or

(e) if any Haivision serial number has been removed or defaced.

TO THE EXTENT PERMITTED BY LAW, THIS WARRANTY AND REMEDIES PROVIDED ABOVE ARE EXCLUSIVE AND IN LIEU OF ALL OTHER WARRANTIES, REMEDIES AND CONDITIONS, WHETHER ORAL OR WRITTEN, STATUTORY, EXPRESS OR IMPLIED. AS PERMITTED BY APPLICABLE LAW, HAIVISION SPECIFICALLY DISCLAIMS ANY AND ALL STATUTORY OR IMPLIED WARRANTIES,

INCLUDING, WITHOUT LIMITATION, WARRANTIES OF MERCHANTABILITY, FITNESS FOR A PARTICULAR PURPOSE AND WARRANTIES AGAINST HIDDEN OR LATENT DEFECTS. IF HAIVISION CANNOT LAWFULLY DISCLAIM STATUTORY OR IMPLIED WARRANTIES THEN TO THE EXTENT PERMITTED BY LAW, ALL SUCH WARRANTIES SHALL BE LIMITED IN DURATION TO THE DURATION OF THIS EXPRESS WARRANTY AND TO REPAIR OR REPLACEMENT SERVICE AS DETERMINED BY HAIVISION IN ITS SOLE DISCRETION. No Haivision reseller, agent, or employee is authorized to make any modification, extension, or addition to this warranty. If any term is held to be illegal or unenforceable, the legality or enforceability of the remaining terms shall not be affected or impaired.

EXCEPT AS PROVIDED IN THIS WARRANTY AND TO THE EXTENT PERMITTED BY LAW, HAIVISION IS NOT RESPONSIBLE FOR DIRECT, SPECIAL, INCIDENTAL OR CONSEQUENTIAL DAMAGES RESULTING FROM ANY BREACH OF WARRANTY OR CONDITION, OR UNDER ANY OTHER LEGAL THEORY, INCLUDING BUT NOT LIMITED TO LOSS OF USE; LOSS OF REVENUE; LOSS OF ACTUAL OR ANTICIPATED PROFITS (INCLUDING LOSS OF PROFITS ON CONTRACTS); LOSS OF THE USE OF MONEY; LOSS OF ANTICIPATED SAVINGS; LOSS OF BUSINESS; LOSS OF OPPORTUNITY; LOSS OF GOODWILL; LOSS OF REPUTATION; LOSS OF, DAMAGE TO OR CORRUPTION OF DATA; OR ANY INDIRECT OR CONSEQUENTIAL LOSS OR DAMAGE HOWSOEVER CAUSED INCLUDING THE REPLACEMENT OF EQUIPMENT AND PROPERTY, ANY COSTS OF RECOVERING, PROGRAMMING, OR REPRODUCING ANY PROGRAM OR DATA STORED OR USED WITH HAIVISION PRODUCTS AND ANY FAILURE TO MAINTAIN THE CONFIDENTIALITY OF DATA STORED ON THE PRODUCT. THE FOREGOING LIMITATION SHALL NOT APPLY TO DEATH OR PERSONAL INJURY CLAIMS, OR ANY STATUTORY LIABILITY FOR INTENTIONAL AND GROSS NEGLIGENT ACTS AND/OR OMISSIONS.

# OBTAINING WARRANTY SERVICE

Before requesting warranty service, please refer to the documentation accompanying this hardware product and the Haivision Support Portal <https://support.haivision.com>. If the product is still not functioning properly after making use of these resources, please contact Haivision or Authorized Reseller using the information provided in the documentation. When calling, Haivision or Authorized Reseller will help determine whether your product requires service and, if it does, will inform you how Haivision will provide it. You must assist in diagnosing issues with your product and follow Haivision's warranty processes.

Haivision may provide warranty service by providing a return material authorization ("RMA") to allow you to return the product in accordance with instructions provided by Haivision or Authorized Reseller. You are fully responsible for delivering the product to Haivision as instructed, and Haivision is responsible for returning the product if it is found to be defective. Your product or a replacement product will be returned to you configured as your product was when originally purchased, subject to applicable updates. Returned products which are found by Haivision to be not defective, out-of-warranty or otherwise ineligible for warranty service will be shipped back to you at your expense. All replaced products and parts, whether under warranty or not, become the property of Haivision. Haivision may require a completed pre-authorized form as security for the retail price of the replacement product. If you fail to return the replaced product as instructed, Haivision will invoice for the pre-authorized amount.

# APPLICABLE LAW

This Limited Warranty is governed by and construed under the laws of the Province of Quebec, Canada.

This Limited Hardware Warranty may be subject to Haivision's change at any time without prior notice.

# EULA - End User License Agreement

# READ BEFORE USING

THE LICENSED SOFTWARE IS PROTECTED BY COPYRIGHT LAWS AND TREATIES. READ THE TERMS OF THE FOLLOWING END USER (SOFTWARE) LICENSE AGREEMENT ("AGREEMENT") CAREFULLY BEFORE ACCESSING THE LICENSED SOFTWARE. BY SCANNING THE QR CODE TO REVIEW THIS AGREEMENT AND/OR ACCESSING THE LICENSED SOFTWARE, YOU CONFIRM YOUR ACCEPTANCE OF THIS AGREEMENT. IF YOU DO NOT AGREE TO THESE TERMS, HAIVISION IS UNWILLING TO LICENSE THE LICENSED SOFTWARE TO YOU AND YOU ARE NOT AUTHORIZED TO ACCESS THE LICENSED SOFTWARE.

Click the following link to view the Software End-User License Agreement: [Haivision EULA.pdf](https://doc.haivision.com/download/attachments/6428332/Haivision%20EULA.pdf?api=v2&modificationDate=1695739481517&version=1)

If you have questions, please contact [legal@haivision.com](mailto:legal@haivision.com)

# SLA - Service Level Agreement

# 1. Introduction

This Service Level and Support supplement forms a part of and is incorporated into the Service Agreement (the "Agreement") between You and Haivision Network Video Inc. ("Haivision"). Capitalized terms used but not otherwise defined in this supplement shall have the meaning ascribed to them in the Agreement. Haivision may, upon prior written notice to You, amend this supplement to incorporate improvements to the service levels and support commitments at no additional cost to You. This supplement applies only to those products and services set forth below.

# 2. Definitions

- "Audience Member" means an individual or entity that accesses Your Published Media Objects through a public URL.
- "Access Service" means the service provided by Haivision VCMS that verifies an Audience Member's credentials.
- "Digital Media File" means a computer file containing text, audio, video, or other content.
- "Outage" is a 12-minute period of consecutive failed attempts by all six agents to PING the domain on the Haivision Streaming Media network.
- "Published Media Object" means a Digital Media File with a public URL.
- "Transaction" means the creation of a right for an Audience Member to access a Media Object and the completion of an order logged in the order history service.

# <span id="page-68-0"></span>3. Service Levels for the Video Content Management System

The service levels in this [Section 3](#page-68-0) apply only to the hosted version of Haivision VCMS and the Haivision VCMS development kit (collectively, the "Standard Hosted Components" of Haivision Video Cloud Services). Subject to the exceptions noted in [Section 4](#page-69-0) below, the aforementioned components of Haivision Video Cloud Services will be available for use over the course of each calendar month as follows:

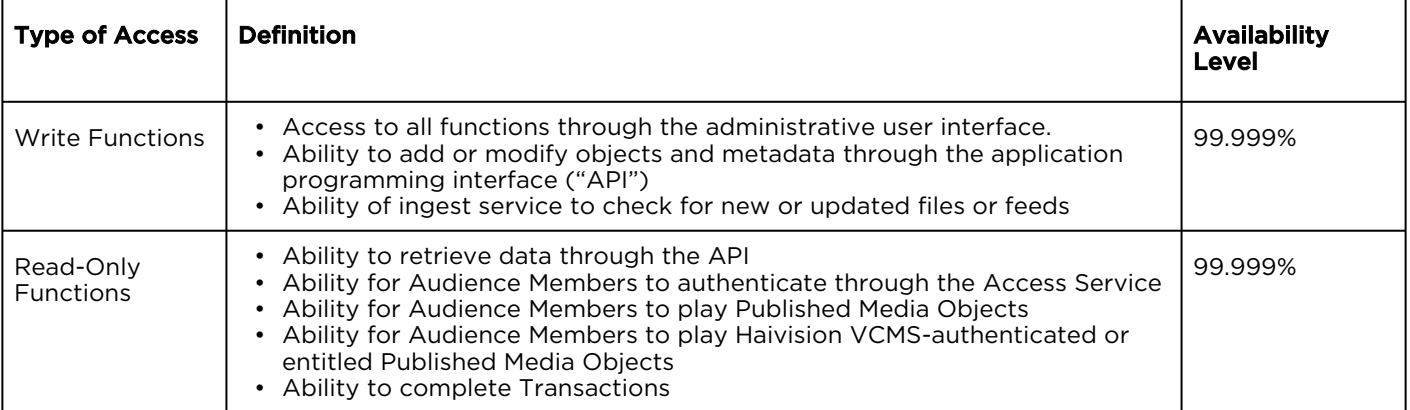

# <span id="page-69-0"></span>4. Exceptions to Availability for the VCMS

The Standard Hosted Components may not be available for use under the following circumstances, and in such case such periods of unavailability shall not be counted against Haivision Video Cloud for purposes of calculating availability:

- a. Normal Maintenance, Urgent Maintenance and Upgrades as defined in the table below;
- b. Breach of the Agreement by You as defined in the Agreement;
- c. The failure, malfunction, or modification of equipment, applications, or systems not controlled by Haivision Video Cloud;
- d. Any third party, public network, or systems unavailability;
- e. Acts of Force Majeure as defined in the Agreement;
- f. Modification of software made available to You as part of Haivision Video Cloud Services by You or a third party acting on Your behalf; and
- g. Any third party product or service not incorporated into Haivision Video Cloud Services or any third party plug-in.

Haivision Video Cloud shall make commercially reasonable efforts to notify, or work with, applicable third parties to repair or restore Haivision VCMS functionality affected by such exceptions.

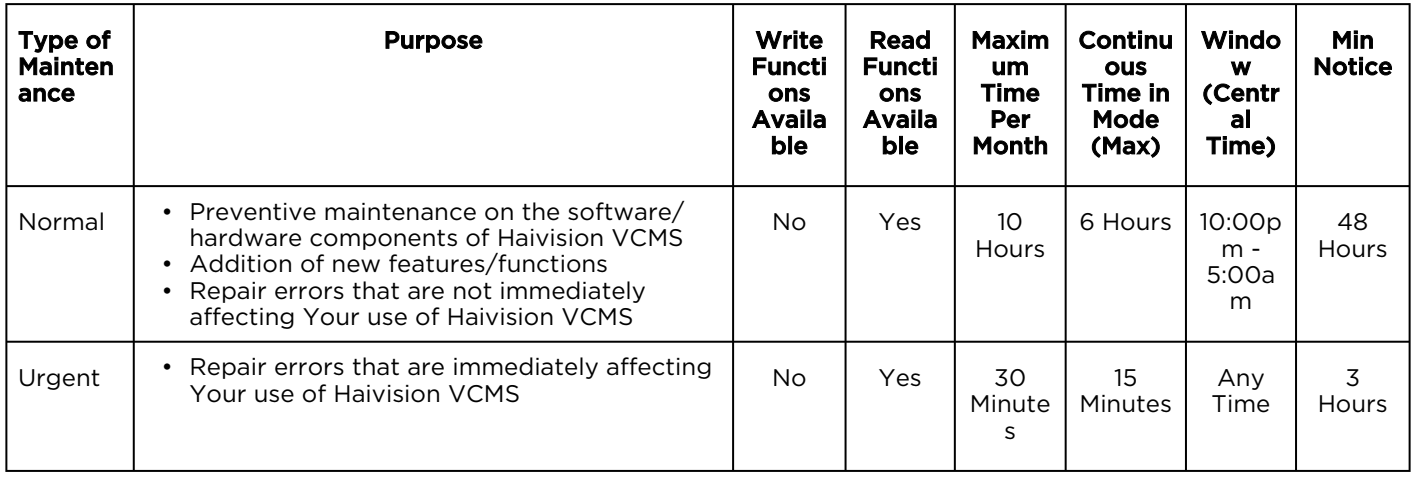

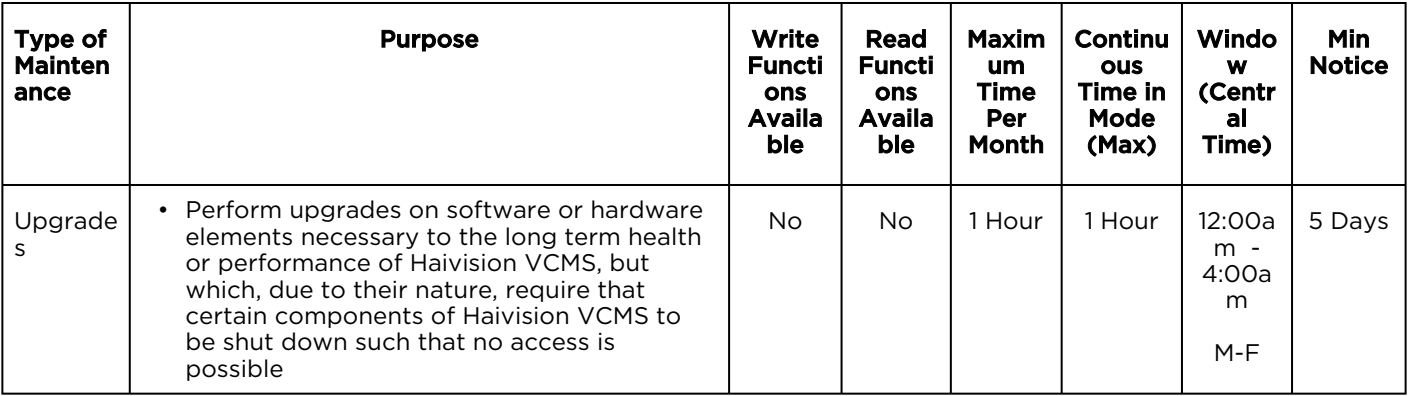

# 5. Credits for Downtime for the VCMS

Haivision Video Cloud will grant a credit allowance to You if You experience Downtime in any calendar month and you notify Haivision Video Cloud thereof within ten (10) business days after the end of such calendar month. In the case of any discrepancy between the Downtime as experienced by You and the Downtime as measured by Haivision Video Cloud, the Downtime as measured by Haivision Video Cloud shall be used to calculate any credit allowance set forth in this section. Such credit allowance shall be equal to the pro-rated charges of one-half day of Fees for each hour of Downtime or fraction thereof. The term "Downtime" shall mean the number of minutes that Standard Hosted Components are unavailable to You during a given calendar month below the availability levels thresholds in [Section 3](#page-68-0), but shall not include any unavailability resulting from any of the exceptions noted in [Section 4](#page-69-0). Within thirty (30) days after the end of any calendar month in which Downtime occurred below the availability levels thresholds in [Section 3](#page-68-0), Haivision Video Cloud shall provide You with a written report detailing all instances of Downtime during the previous month. Any credit allowances accrued by You may be offset against any and all Fees owed to Haivision Video Cloud pursuant to the Agreement, provided that a maximum of one month of credit may be accrued per month.

# 6. Support Services for the VCMS

Support for Haivision Video Cloud Services as well as the Application Software (defined as the VCMS application software components that Haivision licenses for use in conjunction with the Video Cloud Services) can be reached at [hvc-techsupport@haivision.com](mailto:hvc-techsupport@haivision.com) and shall be available for all Your support requests. Haivision Video Cloud will provide 24x7 monitoring of the Standard Hosted Components.

Cases will be opened upon receipt of request or identification of issue, and incidents will be routed and addressed according to the following:

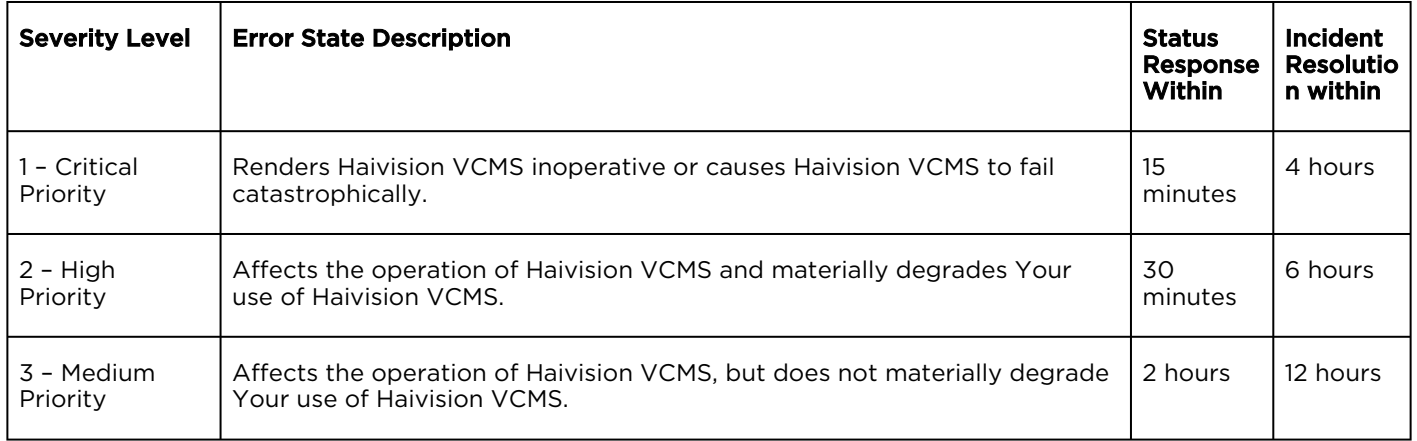

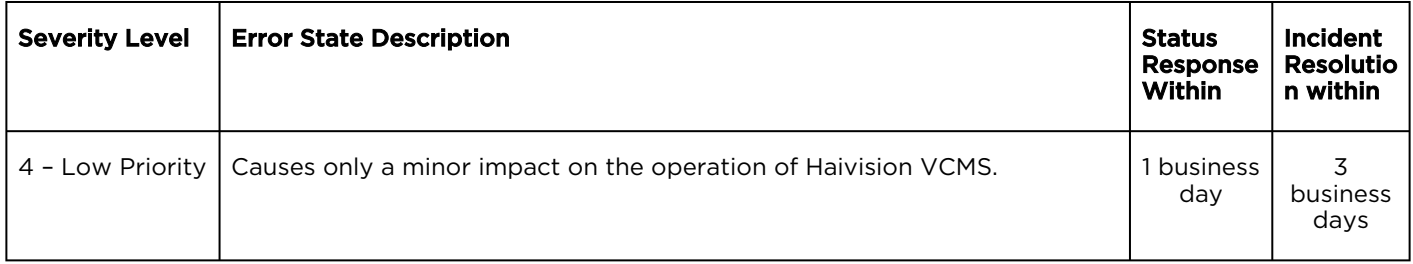

# 7. Service Levels for Haivision Streaming Media Service

Haivision agrees to provide a level of service demonstrating 99.9% Uptime. The Haivision Streaming Media Service will have no network Outages.

The following methodology will be employed to measure Streaming Media Service availability:

Agents and Polling Frequency

- a. From six (6) geographically and network-diverse locations in major metropolitan areas, Haivision's Streaming Media will simultaneously poll the domain identified on the Haivision Streaming Media network.
- b. The polling mechanism will perform a PING operation, sending a packet of data and waiting for a reply. Success of the PING operation is defined as a reply being received.
- c. Polling will occur at approximately 6-minute intervals.
- d. Based on the PING operation described in (b) above, the response will be assessed for the purpose of measuring Outages.

If an Outage is identified by this method, the customer will receive (as its sole remedy) a credit equivalent to the fees for the day in which the failure occurred.

Haivision reserves the right to limit Your use of the Haivision Streaming Media network in excess of Your committed usage in the event that Force Majeure events, defined in the Agreement, such as war, natural disaster or terrorist attack, result in extraordinary levels of traffic on the Haivision Streaming Media network.

# 8. Credits for Outages of Haivision Streaming Media Service

If the Haivision Streaming Media network fails to meet the above service level, You will receive (as your sole remedy) a credit equal to Your or such domain's committed monthly service fee for the day in which the failure occurs, not to exceed 30 days of fees.

## 9. No Secondary End User Support

UNDER NO CIRCUMSTANCES MAY YOU PROVIDE CONTACT INFORMATION FOR HAIVISION SERVICES TO CUSTOMERS OR AUDIENCE MEMBERS OR OTHER THIRD PARTIES WITHOUT HAIVISION'S EXPRESS PRIOR WRITTEN CONSENT.
## Getting Help

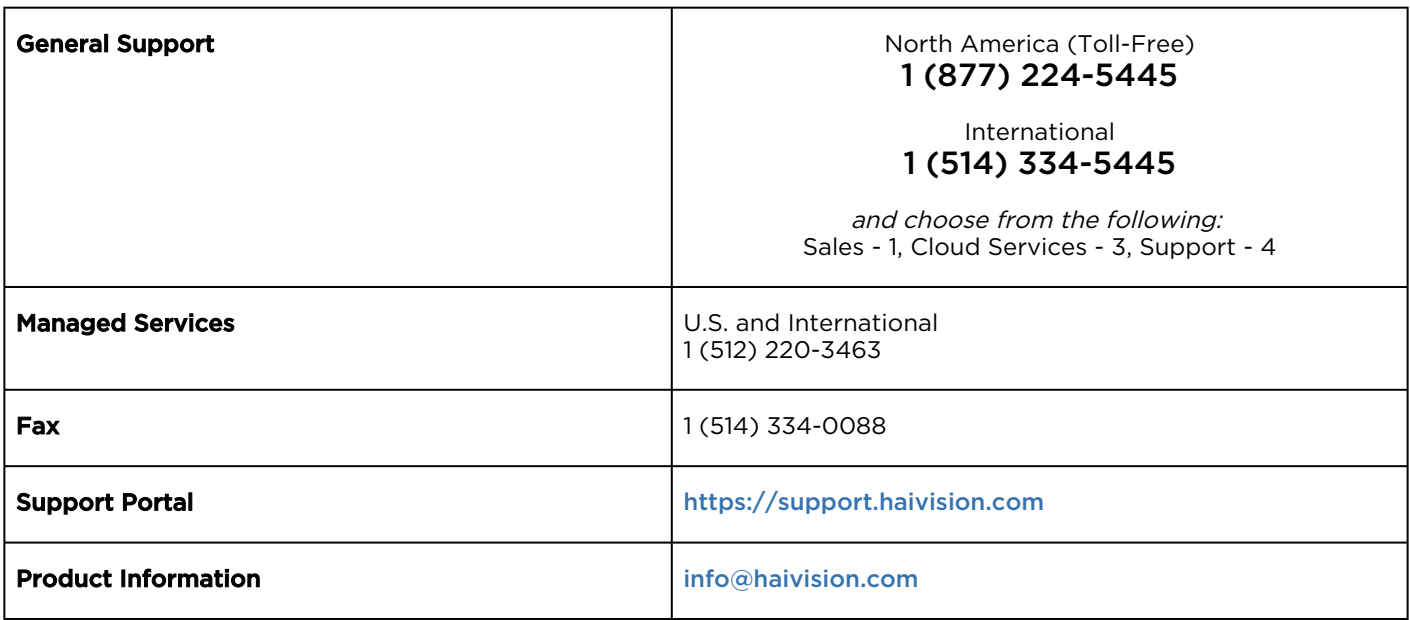

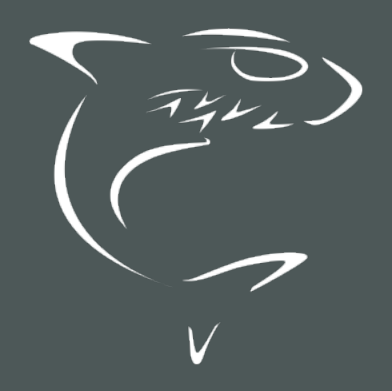

## HAIVISION